# Little Board™/486*e* Computer

P/N 5001561 Revision A

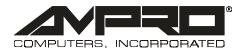

4757 Hellyer Avenue, San Jose, CA 95138 Phone: 408 360-0200, FAX: 408 360-0222, Web: www.ampro.com

Download from Www.Somanuals.com. All Manuals Search And Download.

#### TRADEMARKS

The Ampro logo is a registered trademark, and Ampro, CoreModule, Little Board, StackPlane, MiniModule, and MiniBackplane are trademarks of Ampro Computers, Inc. All other marks are the property of their respective companies.

#### NOTICE

No part of this document may be reproduced, transmitted, transcribed, stored in a retrieval system, or translated into any language or computer language, in any form or by any means, electronic, mechanical, magnetic, optical, chemical, manual, or otherwise, without prior written permission from Ampro Computers, Incorporated.

#### DISCLAIMER

Ampro Computers, Incorporated makes no representations or warranties with respect to the contents of this manual or of the associated Ampro products, and specifically disclaims any implied warranties of merchantability or fitness for any particular purpose. Ampro shall under no circumstances be liable for incidental or consequential damages or related expenses resulting from the use of this product, even if it has been notified of the possibility of such damages. Ampro reserves the right to revise this publication from time to time without obligation to notify any person of such revisions. If errors are found, please contact Ampro at the address listed on the title page of this document.

#### **REVISION HISTORY**

| Revision | Reason for Change  | Date |
|----------|--------------------|------|
| 1        | Initial Release    | 2/00 |
| A        | Production Release | 7/00 |

© 2000, AMPRO COMPUTERS, INCORPORATED

# Table of Contents

## Preface

| Introduction      | vii |
|-------------------|-----|
| Technical Support | vii |

## Introduction

| General Description1–1                         |
|------------------------------------------------|
| Features                                       |
| CPU/Motherboard1-1                             |
| VL-Bus Flat Panel/CRT Display Controller1-2    |
| Enhanced Embedded-PC BIOS1-2                   |
| Serial Ports1-3                                |
| Enhanced Parallel Port1–3                      |
| Floppy Interface1-3                            |
| IDE Interface                                  |
| Compact Flash Disk1–3                          |
| Ethernet LAN Interface1–4                      |
| Byte-Wide Socket and Solid State Disk (SSD)1-4 |
| Modular PC/104 Expansion Bus1-5                |
| Enhanced Reliability                           |
| HALT Testing                                   |
| Software1–7                                    |
| Little Board Development Platform1–8           |

# Product Reference

| Overview                            | 2–1  |
|-------------------------------------|------|
| Interface Connector Summary         | 2–1  |
| Jumper Configuration Options        |      |
| System I/O Map                      | 2-4  |
| DC Power                            | 2-6  |
| Power Requirements                  | 2–7  |
| Backup Battery                      | 2–7  |
| Cooling Requirements                | 2–7  |
| Powerfail Monitor                   | 2–8  |
| DRAM                                | 2–9  |
| System Memory Map                   | 2–9  |
| Expanded Memory and Extended Memory |      |
| Serial Ports (J11, J13)             |      |
| RS-232C Serial Ports                | 2–11 |
| RS-485 Serial Port                  |      |

|      | I/O Addresses                                     | .2–11  |
|------|---------------------------------------------------|--------|
|      | Interrupt Assignments                             | .2–12  |
|      | ROM-BIOS Installation of the Serial Ports         | .2–13  |
|      | Serial Port Connectors (J11, J13)                 | .2–13  |
|      | Configuring Serial 2 for RS-485 (J6, W5, W6)      |        |
|      | RS-485 Twisted-Pair Cabling Using RJ11 Connectors |        |
|      | Using the RS-485 Interface                        |        |
|      | Serial Console                                    |        |
|      | Serial Booting and Serial Programming             |        |
|      | Using a Serial Modem                              | . 2–20 |
| Bi-E | Directional Parallel Port                         | .2–21  |
|      | I/O Addresses                                     |        |
|      | ROM-BIOS Installation of Parallel Ports           |        |
|      | Standard and General Purpose I/O Operation        |        |
|      | Parallel Port Interrupt                           |        |
|      | Parallel Port Connector (J15)                     |        |
|      | py Disk Interface                                 |        |
| -    | Floppy Drive Considerations                       |        |
|      | Floppy Interface Configuration                    |        |
|      | Floppy Interface Connector (J14)                  |        |
|      | Hard Disk Interface                               |        |
|      | IDE Connector (J12)                               |        |
|      | IDE Interface Configuration                       |        |
|      | Compact Flash Solid-State Disk                    |        |
|      | Panel/CRT Video Controller                        |        |
|      | Connecting a CRT (J5)                             |        |
|      | Connecting a Flat Panel (J3)                      |        |
|      | Selecting Vee Polarity                            |        |
|      | Attaching an External Contrast Control            |        |
|      | ernet Network Interface                           |        |
|      | Network Terms                                     |        |
|      | Installing an Ethernet Boot PROM                  |        |
|      | Twisted Pair Interface (J7)                       |        |
|      | Twisted-Pair Installations                        |        |
|      | Using Network Operating Systems (NOS)             |        |
|      | Network OS Drivers                                |        |
|      | Controlling the Ethernet LAN Interface Directly   |        |
|      | Manufacturer's Ethernet ID                        |        |
|      | e-Wide Socket (S0)                                |        |
| •    | Addressing the Byte-wide Socket                   |        |
|      | Solid State Disk (SSD) Drives                     |        |
|      | Accessing the Byte-Wide Socket                    |        |
|      | Jumpering the Byte-Wide Socket                    |        |
|      | Byte-Wide Socket Signals                          |        |
|      | Using EPROMs                                      |        |
|      | FLASH EPROM Programming                           |        |
|      | Using SRAMs                                       |        |
|      | Non-volatile RAM                                  |        |
|      |                                                   |        |

| Utility Connector (J16)                       | .2-55  |
|-----------------------------------------------|--------|
| PC Speaker                                    | .2-57  |
| LED Connection                                | .2-57  |
| Push Button Reset Connection                  | .2-57  |
| Keyboard Connections                          | .2-57  |
| External Battery Connections                  | .2-57  |
| Battery-Backed Clock                          | .2-58  |
| Watchdog Timer                                | .2-59  |
| AT Expansion Bus                              | .2-62  |
| Onboard MiniModule Expansion                  | .2-63  |
| Using Standard PC and AT Bus Cards            | .2-63  |
| Bus Expansion Guidelines                      | .2-64  |
| Expansion Bus Connector Pinouts               |        |
| Interrupt and DMA Channel Usage               | .2-70  |
| SETUP Overview                                | .2-72  |
| SETUP Page 1—Standard (CMOS/EEPROM) Setup     | .2-74  |
| Date and Time                                 | .2-75  |
| Floppy Drives                                 | .2-75  |
| IDE Hard Disk Drives                          | .2-75  |
| Video                                         | .2-77  |
| DRAM Memory                                   | .2-77  |
| Error Halt                                    | .2-77  |
| System POST                                   | .2-77  |
| SETUP Page 2—Options/Peripheral Configuration | .2-78  |
| Extended BIOS                                 | .2-78  |
| Serial Port                                   | .2-79  |
| Parallel Port                                 | .2-79  |
| Floppy Interface Enable                       | .2-80  |
| IDE Interface Enable                          | .2-80  |
| Hot Key Setup Enable                          | .2-80  |
| Video State                                   | .2-81  |
| Blank Post Test                               | .2-81  |
| Byte-Wide Socket Configuration                | . 2–82 |
| Serial Boot Loader Enable                     | .2–82  |
| Watchdog Timer Configuration                  | .2-82  |
| Local Bus Video Display                       | .2–82  |
| Flat Panel Display Type                       | . 2–83 |
| SETUP Page 3—Serial Console Configuration     | .2-84  |
| The SETUP.COM Program                         |        |
| Creating Configuration Files with SETUP.COM   | .2-86  |
| Operation with DOS                            | .2-87  |
| Utility Software Overview                     | . 2–88 |

# **Technical Specifications**

| Little Board <sup>TM</sup> /486 <i>e</i> CPU Specifications | 3–1 |
|-------------------------------------------------------------|-----|
| CPU/Motherboard                                             | 3–1 |
| Embedded-PC System Enhancements                             | 3–1 |

| Onboard Peripherals                         | 3-2 |
|---------------------------------------------|-----|
| Support Software                            | 3–6 |
| Mechanical and Environmental Specifications | 3–7 |

## Index

vi

## Preface

## Introduction

This manual is for designers of systems based on the Ampro Little Board<sup>™</sup>/486*e* single board system. This manual contains information that permits users to create an embedded system customized to specific requirements. Information includes:

- Hardware requirements
- Programming instructions
- Details for integrating it with other equipment

## **Technical Support**

The Ampro Virtual Technician is available 24 hours a day at http://www.ampro.com, the Ampro Computers, Inc World Wide Web site. The Ampro Virtual Technician is a searchable database of Frequently Asked Questions. Look here first for your technical solutions.

The Ampro Engineering University is also available at the Web Site. Ampro Engineering University was created as a resource for embedded system developers to share Ampro's knowledge, insight, and expertise gained from years of experience. This page contains links to White Papers, Specifications, and additional technical information.

Ampro technical support is available from 8:00 AM to 5:00 PM, Pacific Standard Time, Monday through Friday. When calling for technical support, please have the product and it's technical manual available.

| Web Site  | http://www.ampro.com                                                        |
|-----------|-----------------------------------------------------------------------------|
| Email     | techsupport@ampro.com                                                       |
| Telephone | 800-966-5200 (USA), or 408 360-0200                                         |
| FAX       | 408 360-0250                                                                |
| FTP       | ftp://ftp.ampro.com                                                         |
| Std Mail  | Ampro Computers, Incorporated, 4757 Hellyer Avenue, San Jose, CA 95138, USA |

#### USA Technical Support Contact Information

This page left intentionally blank.

## Chapter 1

## Introduction

## **General Description**

The Little Board<sup>TM</sup>/486*e* CPU is an exceptionally high integration, high performance, 486DX-based PC/AT compatible system in the EBX form factor. This rugged and high quality single-board system contains all the component subsystems of a PC/AT motherboard plus the equivalent of six PC/AT expansion boards.

Key functions included on the Little Board/486*e* CPU are:

- CPU
- RAM
- Embedded-PC BIOS
- Keyboard and speaker interfaces
- Four buffered serial ports
- Multimode parallel port
- Floppy drive controller and local-bus IDE drive controllers
- Flat panel/CRT display interface
- Ethernet LAN interface

In addition, the Little Board/486*e* CPU includes a comprehensive set of system extensions and enhancements that are specifically designed for embedded systems. It is designed to meet the size, power consumption, temperature range, quality, and reliability demands of embedded applications.

Among the many embedded-PC enhancements that ensure fail-safe embedded system operation are a watchdog timer, a powerful NMI generator, and an onboard bootable "solid state disk" (SSD) capability. The unit requires a single +5 Volt power source and offers "green PC" power-saving modes under support of Advanced Power Management (APM) BIOS functions (APM Release 1.2compliant).

## Features

## CPU/Motherboard

The Little Board/486*e* CPU implements a fully PC-compatible motherboard architecture, with an 80486 CPU running at 100 MHz or 133 MHz. The 486 CPU has an 8 Kbyte on-chip cache memory.

The board uses a standard 168-pin Dual In-line Memory Module (DIMM<sup>TM</sup>) memory module, and supports up to 64M byte configurations. It has a full complement of standard PC/AT architectural features, including DMA channels, interrupt controllers, real-time clock, and timer counters.

## VL-Bus Flat Panel/CRT Display Controller

A powerful and flexible local bus video display controller interfaces with both flat panels and CRTs, and offers full software compatibility with all popular PC video standards (VGA, Super VGA, and VESA). All standard resolutions up to 1280 x 1024 pixels and 16 million colors (True Color, in 640 x 480 VGA) are supported. Refer to Tables 3-1 and 3-2 for video specifications. 2M byte of video memory is standard. The display controller features:

- **High-speed VL-Bus Architecture.** The video controller provides an optimized 32-bit path between the CPU and video memory.
- **Graphical User Interface (GUI) Accelerator.** This feature can dramatically boost the performance of Windows<sup>®</sup>, Windows<sup>®</sup>9x, and many graphics-intensive applications.
- **Color Flat-Panel Support.** Up to 16M colors can be displayed on TFT LCD flat panels and up to 226,981 colors on STN LCD panels.
- Display Centering and Stretching. A variety of automatic display centering and stretching techniques can be employed when running lower resolution software on a higher resolution display.
- **Color Simulation/Reduction.** Color is automatically converted to gray-scale on most monochrome LCD panels, using a Frame Rate Modulation (FRM) and dithering techniques.
- **Standard Panel Support in the VIDEO BIOS.** The VIDEO BIOS supports a number of standard flat-panel displays, selectable from the system SETUP menu.

An optional external adapter board can provide an adjustable LCD bias power supply and power sequencing control.

## Enhanced Embedded-PC BIOS

One of the most valuable features of the Little Board/486*e* CPU is its enhanced embedded-PC BIOS. Its extensive function set meets the unique requirements of embedded system applications. These enhancements include:

- Watchdog timer—monitors the boot process and provides a watchdog function call for applications
- Fast boot operation—normal or accelerated POST, selectable by SETUP options
- Configurable POST display—selects what displays at boot time
- Fail-safe boot support—intelligently retries boot devices until successful
- Battery-free boot support—saves system SETUP information in non-volatile EEPROM
- Serial console option—lets you use a serial device as a console
- Serial loader option—supports loading boot code from an external serial source
- EEPROM access function—512 bits of EEPROM storage available to user; useful for serialization, copy protection, and security
- OEM customization hooks—can execute custom code before system boot through ROM extensions; allows sophisticated system customization without BIOS modification

### Serial Ports

Four PC-compatible RS-232C serial ports are standard. Serial Port features include:

- 16C550-type UARTs
- UARTs are equipped with 16-byte FIFO
- Support for 115K baud rates
- Onboard voltage converters provide the RS-232C voltage levels from the single 5 volt supply
- COM2 can be jumper configured to conform with RS-485

## **Enhanced Parallel Port**

One PC parallel port is standard. It can be used for the following applications:

- Printer port
- Channel for access to parallel port interfaced peripherals
- Digital control (output) and sensing (input) lines
- EEP, ECP, SPP, and BPP Selectable

The parallel port can be:

- Set up as the primary or secondary parallel port using the BIOS SETUP function
- Disabled to free its PC resources for other peripherals

## **Floppy Interface**

An onboard floppy disk interface provides access to standard floppy drives. The interface supports up to two 5.25 inch or 3.5 inch floppy drives in any combination.

## **IDE** Interface

An onboard IDE interface provides high-speed hard disk and CD-ROM drive access. The interface supports up to two drives. The BIOS supports hard drives up to 8.4G bytes through Logical Block Addressing (LBA).

## Compact Flash Disk

The Compact Flash interface allows you to substitute solid-state Flash memory for a conventional rotating-media drive. Any DOS-based application, including the operating system, utilities, drivers, and application programs, can easily be run from the Compact Flash device without modification

The Compact Flash disk is a solid-state disk system that emulates an IDE drive. It uses standard Compact Flash disk media, similar to a PCMCIA memory card, but smaller. Insert the Compact Flash disk media in the on-board Compact Flash socket, and use it in much the same way you would use a removable-media hard drive. The Compact Flash drive is architecturally equivalent to an IDE drive in your system. When installed, it becomes one of the two IDE drives supported by the primary EIDE disk controller. It can be configured as either an IDE master or slave drive.

## Ethernet LAN Interface

The Ethernet LAN interface uses Carrier Sense, Multiple Access/Collision Detect (CSMA/CD) for node access and operates at a 10M-bits/second data rate. The Ethernet interface has the following features:

- Contains the logic necessary to send and receive data packets
- Controls CSMA/CD network access technology
- Meets IEEE 802.3 (ANSI 8802-3) Ethernet standards
- Supports the Ethernet twisted-pair standard (10BaseT)

Because Ethernet is preferred in many applications due to its high data rate and broad level of compatibility, Ampro supplies the Little Board/486*e* CPU with drivers and utilities to ensure compatibility with a wide range of popular operating systems and network operating systems. The Ethernet interface is based on the SMC9000-series single-chip Ethernet controller. DOS software drivers for ODI, NDIS, packet, and TCP/IP are supplied with the Little Board/486*e* Development Kit. OS support includes QNX, UNIX, Windows®9x, Windows NT<sup>™</sup>, Windows CE and DOS.

The Ethernet interface provides boot PROM capability. When implemented, the embedded system boots directly from the network, eliminating the need for a local floppy, hard drive, or SSD.

## Byte-Wide Socket and Solid State Disk (SSD)

The byte-wide memory socket included with the Little Board/486*e* CPU allows you to install a bootable "solid state disk" (SSD) for installation of embedded application software. The SSD supports:

- EPROM
- FLASH EPROM
- Battery-backed SRAMs

Using Ampro's SSD Support Software, any DOS-based application, including the operating system, utilities, drivers, and application programs, can be run from SSD without modification. SSD operation is also supported by a number of real-time operating systems.

The board's 32-pin byte-wide socket accepts 32-pin byte-wide memory devices. It accommodates 128K bytes to 1M byte devices and supports:

- CMOS SRAM
- SRAM non-volatile modules
- EPROM
- FLASH EPROM

## Modular PC/104 Expansion Bus

The Little Board/486*e* CPU provides a PC/104-compatible expansion bus for additional system functions. This bus is a compact version of the standard PC ISA bus and offers compact, self-stacking, modular expandability. The growing list of PC/104 modules available from Ampro and other PC/104 vendors includes such functions as:

- Communications interfaces
- Video frame grabbers
- Field bus interfaces
- Digital signal processors (DSPs)
- Data acquisition and control functions
- Many specialized interfaces and controllers

In addition, customized, application-specific logic boards can be stacked on top of the Little Board/486*e* CPU using the PC/104 expansion bus interface as a rugged and reliable interconnect. The PC/104 bus is an embedded system version of the signal set provided on a desktop PC's ISA bus.

## **Enhanced Reliability**

Ampro specializes in producing highly reliable embedded system computers and peripherals capable of withstanding hostile, mission-critical environments without operator intervention. Ampro's system designs and a comprehensive testing program have evolved to ensure a reliable and stable system for use in these harsh and demanding applications.

ISO 9001 Manufacturing. Ampro is a certified ISO 9001 vendor.

**Regulatory testing.** Knowing that many embedded systems must qualify under EMC emissions susceptibility testing, Ampro designs boards with careful attention to EMI issues. Boards are tested in standard enclosures to ensure that they can pass such emissions tests. Tests include the following CE MARK European Union directives:

- EN55022 and EN55011 (for EMC)
- EN61000-4-2 (for ESD)
- EN61000-4-6 (for RF Susceptibility)
- EN61000-4-4 (For EFT)

Tests also include emissions testing at US voltages per FCC Part 15, Subpart J. The test levels are CISPR Class A / VCCI1, Light Industrial.

**Wide-range temperature testing.** Ampro Engineering qualifies all of its designs by extensive thermal and voltage margin testing.

**3.3V CPU for greater high temperature tolerance.** The board uses the latest low-voltage CPU technology to extend its temperature range and reduce cooling requirements.

**Shock and Vibration Testing.** Boards intended for use in harsh environments are designed for shock and vibration durability to MIL-STD 202F, Method 214A, Table 214I, Condition D at 5 minutes per axis for random vibration, and to MIL-STD 202F, Method 213B, Table 213-1, Condition A for resistance to mechanical shock.

## **HALT Testing**

The Little Board/486*e* CPU was subjected to Highly Accelerated Life Testing (HALT) as a part of its Engineering Qualification. An independent firm using a standardized procedure performed testing.

HALT testing is used during the development of a product to identify its temperature and vibration Operating Limits and Destruct Limits. The stresses applied during this testing greatly exceed those expected during normal operation. The intent of the test is to subject the unit to progressively greater extremes of temperature, rapid thermal transitions, vibration (in six axes), and combined temperature stress and vibration until the unit fails, and then is ultimately destroyed.

The results of the test identify the elements of the design that are the weakest, and at what level of environmental stress the elements fail or are destroyed. This information is then used to improve the design of the product.

## Software

The Little Board/486*e* CPU can use most commercial and public-domain software developed for the IBM PC and PC/AT. Software development tools such as editors, compilers, and debuggers can be used to develop application code. System requirements can be quickly tailored to your needs using these standard tools with the utilities and drivers supplied with each Little Board/486*e* CPU.

The board's SETUP function can be used for all system configuration tasks. SETUP can be invoked using the (CTRL-ALT-ESC) hot-key combination or by selecting the SETUP.COM utility program from the DOS command line. SETUP.COM is available on the Common Utilities diskette. Table 1–1 summarizes the configuration parameters you can modify using SETUP.

#### Table 1–1. Summary of SETUP Options

- Date and time in the battery-backed real-time clock
- Floppy drive quantity and type
- IDE Hard disk drive quantity and type
- Video controller
- Serial port enable/disable
- Parallel port address/disable
- Byte-wide socket
- Serial console option
- Video BIOS Shadow RAM enable
- DOS hard disk map
- Choice of default boot drive (hard disk or floppy)
- Enable/Disable hot-key access to SETUP
- Watchdog timer startup time-out
- Serial loader enable/disable/port selection
- POST speed options
- POST screen display and blanking options

SETUP information is stored in both the battery-backed CMOS RAM-portion of the real-time clock, and in a configuration EEPROM. A complete discussion of SETUP is provided in Chapter 2.

## **Little Board Development Platform**

Whatever your Little Board application, there is always a need for an engineering development cycle. To help developers quickly assemble an embedded system, Ampro's Little Board Development Platform provides developers with tools to manage development and assembly for embedded system components such as:

- Power supplies
- Floppy disk drive
- Hard disk drive
- Speaker
- I/O connectors
- Two-slot PC backplanes

The Development Platform provides a *known good* environment for your development work. You can install the Little Board/486*e* CPU, MiniModules<sup>™</sup> expansion products or conventional expansion boards, keyboards, monitors, and I/O devices to quickly create a platform for your hardware and software engineering needs. Often, Development Platforms are used in repair and support facilities as well, and on the production floor for system test. Contact your Ampro sales representative for additional information.

# Chapter 2 Product Reference

## Overview

This chapter contains the technical information required to install and configure the Little Board<sup>TM</sup>/486*e* CPU. The information includes:

- Power Connector
- DRAM memory
- Serial Ports
- Bi-directional parallel port
- Floppy disk interface
- IDE hard disk interface (Compact Flash)
- Video Controller
- 32-pin byte-wide socket
- Ethernet local area network interface
- Utility connector (keyboard, PC speaker, reset button, external battery, PS/2 mouse)
- Watchdog timer
- Battery-backed clock
- PC/104-compatible expansion bus
- SETUP function

### Interface Connector Summary

Refer to Figure 2–1 for the locations of the connectors (P1A/B, P2C/D, J2 – J7, J11 – J16) and configuration jumpers (W1 – W14). Table 2–1 summarizes the use of the I/O connectors and Table 2–2 summarizes use of the configuration jumpers. Each interface is described in its own section, showing connector pin outs, signal definitions, required mating connectors, and configuration jumper options.

Many of the connectors have a *key pin* removed. This allows you to block the corresponding cable connector socket to help prevent improper assembly and possible board damage. Table 2–1 indicates which pins are key pins, and Figure 2–1 shows their locations.

| Connector | Function                  | Size           | Key Pin |
|-----------|---------------------------|----------------|---------|
| P1A/B     | PC/104 Expansion Bus      | 64-Pin         | B10     |
| P2C/D     | PC/104 Expansion Bus      | 40-pin         | C19     |
| J2        | Compact Flash Card        | 50-pin         |         |
| J3        | Flat Panel Video          | 50-pin         | 35      |
| J4        | LCD Bias Supply Connector | 12-pin         | 3, 10   |
| J5        | CRT Video                 | 10-pin         | None    |
| J6        | RS-485                    | 2-pin          | None    |
| J7        | Ethernet Twisted Pair     | RJ45           | None    |
| J10       | Power, +5V and +12V       | 4-pin<br>Molex | None    |
| J11       | Serial 1 and Serial 2     | 20-pin         | 20      |
| J12       | IDE Hard Disk             | 40-pin         | 20      |
| J13       | Serial 3 and Serial 4     | 20-pin         | 20      |
| J14       | Floppy Interface          | 34-pin         | 6       |
| J15       | Parallel Port             | 26-pin         | 26      |
| J16       | Utility/Keyboard          | 16-pin         | 2       |

Table 2–1. Connector Usage Summary

### Connectors

The I/O connectors are dual-row headers for use with insulation displacement connectors (IDC) and flat ribbon cable.

A number of the connectors have *key pins*. Install a blocking key in the corresponding connector socket on the mating ribbon cable to prevent misalignment.

You can design PC boards with female connectors in the same relative positions as the Little Board's connectors. This eliminates cables, meets packaging requirements, adds EMI filtering, or customizes the installation in other ways.

The PC/104-compatible expansion bus is located on connectors P1A/B and P2C/D. The system can be expanded using Ampro MiniModule expansion products or other PC/104-compliant expansion modules. These modules can be attached by stacking them directly on the P1 and P2 connectors or by using standard or custom expansion hardware; including solutions available from Ampro. Contact your Ampro sales representative for information about alternatives offered by Ampro.

If you plan to use the on-board video controller with a flat-panel LCD that requires a Vee voltage, you can install Ampro's optional LCD Bias Supply board on connector J4, as shown in Figure 2-1. This board can be jumpered to supply positive or negative Vee from ±15V to ±35V (adjustable).

#### **Product Reference**

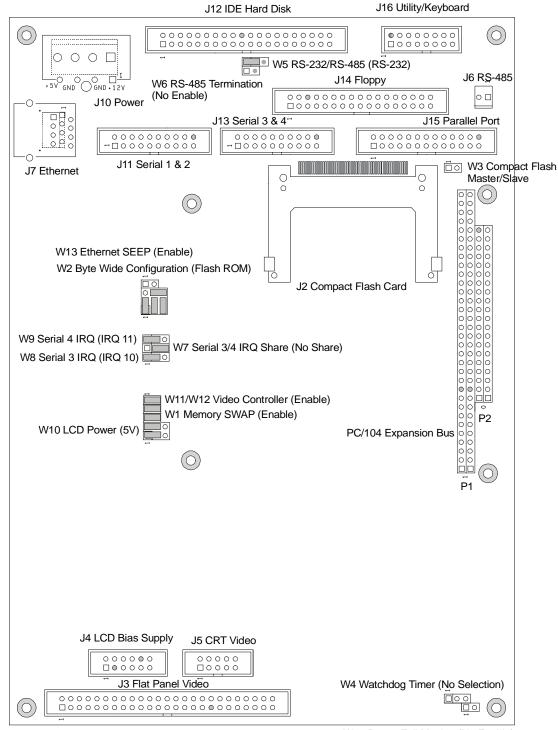

W14 Power Fail Monitor (No Enable)

Shaded connector pins indicate key pins. Default settings for jumpers are in parenthesis.)

Figure 2–1. Connector and Jumper Locations

### **Jumper Configuration Options**

Ampro installs optional jumpers in default positions so that the Little Board/486*e* CPU requires no special jumpering for immediate operation. Jumper-pin arrays are designated W1, W2, and so forth. Jumper pins have a 2mm pitch. A square solder pad identifies pin 1 of each jumper array.

Table 2-2 provides a summary of jumper use. In the Default column, two numbers separated by a slash (for example, 1/2) means that pins 1 and 2 are shorted with a 2 mm jumper block.

| Jumper<br>Group | Function                                               | Default             |
|-----------------|--------------------------------------------------------|---------------------|
| W1              | Memory SWAP                                            | ON                  |
| W2              | Byte-Wide S0 Configuration<br>(default is Flash EPROM) | 1 /2, 4/5, 7/8, 6/9 |
| W3              | Compact Flash Master/Slave Selector                    | OFF (Slave)         |
| W4              | Watchdog Timer Output Select<br>(IOCHECK, Reset)       | OFF (No Selection)  |
| W5              | Serial 2 RS-232/RS-485 Select                          | 1/2 (RS-232)        |
| W6              | RS-485 Termination Enable                              | OFF (No Enable)     |
| W7              | Serial 3/4 IRQ Sharing                                 | 2/3 (Non-sharing)   |
| W8              | Serial 3 IRQ Selector                                  | 1/2 (IRQ 11)        |
| W9              | Serial 4 IRQ Selector                                  | 1/2 (IRQ 10)        |
| W10             | LCD Power Selector                                     | 1/3 and 2/4 (+5V)   |
| W11/W12         | Video Controller Enable                                | ON/ON (Enable)      |
| W13             | Ethernet SEEP Enable                                   | OFF (Enable)        |
| W14             | Power Fail Monitor NMI Enable                          | OFF (No Enable)     |

Table 2–2. Configuration Jumper Summary

### System I/O Map

Table 2–3 lists the I/O port assignments of the Little Board/486*e* CPU. The I/O port functions and addresses are both hardware and software compatible for all standard PC applications.

The ROM BIOS typically provides all of the services needed to use the onboard and I/O port connected devices. If you need to directly program the standard functions, refer to a programming reference for the PC/AT.

| I/O Address      | Function                                                                                                    |
|------------------|----------------------------------------------------------------------------------------------------|
| 3F8h - 3FFh      | Primary serial port                                                                                                    |
| 3F2h - 3F7h      | Floppy disk controller ports<br>3F2: FDC Digital output register<br>3F4: FDC Main status register<br>3F5: FDC Data register<br>3F7: FDC Control register |
| 3F0h - 3F1h      | Ampro reserved                                                                                                    |
| 3E8h - 3EFh      | Third serial port                                                                                                    |
| 3D0h - 3D7h, 3DA | Video controller                                                                                                    |
| 3C0h - 3CFh      | Video controller                                                                                                    |
| 3B4, 3B5, 3BA    | Video controller (MDA Emulation)                                                                                                    |
| 378h - 37Fh      | Primary parallel printer port                                                                                                    |
| 320h - 32Fh      | Ethernet interface (default)                                                                                                    |
| 2F8h - 2FFh      | Secondary serial port                                                                                                    |
| 2F0h - 2F3h      | Ampro reserved                                                                                                    |
| 2E8h - 2EFh      | Fourth serial port                                                                                                    |
| 278h - 27Fh      | Secondary parallel printer port                                                                                                    |
| 1F8h - 1FFh      | Ampro reserved                                                                                                    |
| 1F0h - 1F7h      | IDE hard disk interface                                                                                                    |
| 102              | Video Controller (Global Enable)                                                                                                    |
| 0F0h - 0FFh      | Reserved                                                                                                    |
| 0C0h - 0DFh      | DMA controller 2 (8237 equivalent)                                                                                                    |
| 0A0h - 0A1h      | Interrupt controller 2 (8359 equivalent)                                                                                                    |
| 092h             | Fast A20 gate and CPU reset                                                                                                    |
| 080h - 08Fh      | DMA page registers (74LS61 equivalent)                                                                                                    |
| 070h - 071h      | Real-time clock and NMI mask                                                                                                    |
| 060h, 064h       | Keyboard controller (8042 equivalent)                                                                                                    |
| 040h - 043h      | Programmable timer (8254 equivalent)                                                                                                    |
| 020h - 021h      | Interrupt controller 1 (8359 equivalent)                                                                                                    |
| 000h - 00Fh      | DMA controller 1 (8237 equivalent)                                                                                                    |
| E0E0h - E0EFh    | Ethernet disable address (full 16-bit address)                                                                                                    |

Table 2–3. Little Board/486e I/O Map

#### Note

All I/O ports below 100h are reserved for internal system functions and should not be accessed.

## **DC Power**

Power the module by connecting the DC power supply to the PC/104 expansion bus and connect the voltages to J10. Refer to Table 2–4 for power connections and Table 2–5 for mating connector information.

| Pin  | Connection       |  |
|------|------------------|--|
| 1    | +12VDC ±5% input |  |
| 2, 3 | Ground return    |  |
| 4    | +5VDC ±5% input  |  |

Table 2–4. J10 Power Connector

| Table 2–5. | J10 Mating | g Connectors |
|------------|------------|--------------|
|------------|------------|--------------|

| Connector Type | Mating Connector                          |
|----------------|-------------------------------------------|
| Discrete Wire  | AMP Housing 1-480424-0<br>AMP PIN 60619-1 |

Caution

Be sure the power plug is wired correctly before applying power to the board. See Figure 2-2.

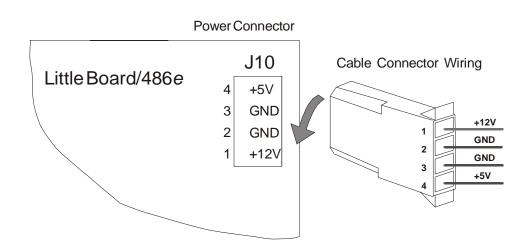

Figure 2–2. Power Connector Wiring

## **Power Requirements**

The Little Board/486*e* CPU operates on +5VDC ( $\pm$ 5%). The  $\pm$ 9V RS-232 voltages are generated on board. The exact power requirement of the Little Board/486*e* CPU system depends on several factors such as:

- Amount of installed DRAM
- Number of installed byte-wide memory devices
- Peripheral connections
- MiniModule products (if installed)
- Other expansion boards attached to the PC/104 bus

For example: AT keyboards draw power from the motherboard, and there can be some loading from the serial and parallel ports. Consult the specifications in Chapter 3 for the basic power requirements of your model.

If a switching power supply is used it must regulate properly with the system load. Some switching power supplies do not regulate properly unless they are loaded to some minimum value. If this is the case, consult the manufacturer for information regarding additional loading or use another supply or another type of power source such as a linear supply, or batteries.

### **Backup Battery**

With only the real-time clock drawing current, the backup battery on the Little Board/486*e* should last 10 years. If it supplies only the clock, replace the battery every 10 years as a routine maintenance procedure.

### **Cooling Requirements**

Adequate airflow should be provided to maintain an ambient temperature at or below 70°C within the case. For Extended Temperature Qualified products, the temperature must remain at or below 85°C. Little Board/486*e* CPU uses a 486DX/System Logic Chip rated at 3.3V to minimize power drain. In addition a heat sink is provided for the CPU. The majority of the current draw and heat generated come from the:

- 486 CPU
- DRAM
- video controller
- 486DX/System Logic Chip

### **Powerfail Monitor**

The Little Board/486*e* CPU has a built-in powerfail circuit that generates a clean reset signal if power falls below 4.65V. It guarantees a minimum 140 mS reset signal, independent of how long the power falls below the 4.65V threshold.

To enable the powerfail circuitry, short W14 with a jumper.

**Non-maskable interrupt (NMI)**: When the supply voltage falls below (approximately) 4.7 volts, the powerfail logic sends an NMI to the CPU. When the BIOS detects the NMI, it displays the message "Power Fail NMI" on the screen. You have two options at this point (made by keyboard selections). One is to mask the NMI and continue. The other is to reboot the system. This requires operator intervention. If you want an automatic response to the NMI, you can provide an NMI handler in your application, and patch the NMI interrupt vector address to point to your routine.

If you have configured the byte-wide socket S0 for battery backup, it will be write protected while power is below 4.7 volts. (Its chip select is held to a logic 1.) This is to prevent writing bad data to an SRAM in S0 when the voltage is low.

**Hardware reset:** If the supply voltage falls below (approximately) 4.40V, the powerfail logic initiates a hardware reset (like pressing the RESET button). A "clean" reset during a low voltage period prevents erratic operation or crashes. Reset is asserted for the duration of the low-voltage period plus 100 mS after the voltage returns to above 4.40V.

## DRAM

There is no DRAM soldered on board. The Little Board/486*e* CPU will support up to 64M byte of system DRAM. A single vertical 168-pin DIMM socket supporting symmetrical EDO 3.3V modules is used.

When the system boots, the BIOS measures the amount of memory installed and configures the internal memory controller. No jumpering or manual configuration is required. The amount of memory found can be displayed by running SETUP. Saving SETUP automatically stores this figure in the Configuration Memory.

Note

If you change the amount of memory installed, you must run SETUP again to save the new value in the Configuration Memory.

Onboard memory is allocated as follows (standard for the PC architecture):

- The first 640K bytes of DRAM are assigned to the DOS region 00000h to 9FFFFh.
- DRAM in the top 384K bytes of the first 1M byte is not available for user programs. DRAM is mapped into the top 64K to shadow the ROM BIOS. DRAM can also be mapped into a portion of this region to shadow a video BIOS (a SETUP option).
- The remaining memory is mapped to extended memory starting at the 1M byte boundary.

### System Memory Map

The Little Board/486*e* CPU address up to 64M bytes of memory. Table 2–6 shows how this memory is used.

The first megabyte stores the following data starting at memory address 00000h:

- DRAM
- Byte-wide socket
- ROM BIOS

| Memory Address      | Function                                                                               |
|---------------------|----------------------------------------------------------------------------------------|
| 0100000h – 3FFFFFFh | Extended memory                                                                        |
| 00F0000h - 00FFFFFh | 64K ROM BIOS                                                                           |
| 00D0000h - 00EFFFFh | Byte-wide socket S0, if enabled, otherwise, free                                       |
| 00CC000h – 00CFFFFh | Onboard BIOS Expansion Flash device for Ethernet boot PROM code                        |
| 00C0000h - 00CBFFFh | Video BIOS for onboard flat panel video controller                                     |
| 00A0000h - 00BFFFFh | Normally contains video RAM, as follows:                                               |
|                     | CGA Video: B8000-BFFFFh<br>Monochrome: B0000-B7FFFh<br>EGA and VGA video: A0000-AFFFFh |
| 000000h - 09FFFFh   | Onboard DRAM                                                                           |

Table 2–6. Little Board/486e Memory Map

### Expanded Memory and Extended Memory

Extended memory is a contiguous linear block of memory above 1M byte. Some programs require that memory be available as *expanded* or *EMS memory*, which makes memory available as pages rather than as a contiguous block. The procedure for accessing expanded memory is defined in the EMS LIM 4.0 specification.

Expanded memory can be converted into EMS memory by using the EMS emulation utilities in DOS. Current versions of DOS provide EMS emulation utilities, such as EMM386, that conform to the LIM 4.0 specification. Refer to the DOS technical documentation for instructions for using the EMS emulation utility.

## Serial Ports (J11, J13)

Four RS-232C serial ports are included on the Little Board/486*e* CPU. Serial port 2 provides an optional RS-485 serial interface. Both serial ports support software selectable standard baud rates up to 115.2K baud, 5-8 data bits, and 1, 1.5, or 2 stop bits. The IEEE RS232C specification limits the serial port to 19.2K baud on cables up to 50 feet in length. The serial ports are based on a 16550 UART-compatible controller. This is an advanced UART that has a 16-byte FIFO buffer to improve throughput.

## **RS-232C Serial Ports**

The Little Board/486*e* CPU can use 5BC sometimes as an alternate computer. Microprocessor system provides four standard RS-232C serial ports at J11 and J13 for use with:

- Printers
- Modems
- Terminals
- Remote hosts
- Touch input devices
- Any RS-232C serial device

Many devices require handshaking in one or both directions. Consult the documentation for any device(s) used for information about handshaking, cabling, and other interface considerations. Information about serial port configuration using SETUP, is provided in this chapter.

## **RS-485 Serial Port**

An RS-485 option is available for Serial Port 2 at J11. Use of the RS-485 option offers a low cost, easy-to-use communications and networking multidrop interface that is ideally suited to a wide variety of embedded applications requiring low-to-medium-speed data transfer between two or more systems.

## I/O Addresses

Serial port addresses are fixed and can not be changed. Each serial port, however, can be independently disabled using the SETUP function, freeing its I/O addresses for use by other devices installed on the PC/104 expansion bus. Port addresses are shown in Table 2–7.

| Port     | I/O Address | Interrupt |
|----------|-------------|-----------|
| Serial 1 | 3F8h - 3FFh | 4         |
| Serial 2 | 2F8h - 2FFh | 3         |
| Serial 3 | 3E8h – 3EFh | 7 or 11   |
| Serial 4 | 2E8h – 2EFh | 5 or 10   |

Table 2–7. Serial Port I/O Addresses and Interrupts

### **Interrupt Assignments**

Interrupt 4 (IRQ4) is assigned to Serial 1 and Interrupt 3 (IRQ3) to Serial 2. These assignments can be disabled, but they cannot be changed. Serial 3 and Serial 4 can share their interrupts, using a "wired-or" configuration, they can use independent IRQs, or they can be disabled and use no interrupt at all. Jumper options are provided to independently select the wired-or configuration or independent interrupts for Serial 3 and Serial 4. See Figure 2–3 through 2–5.

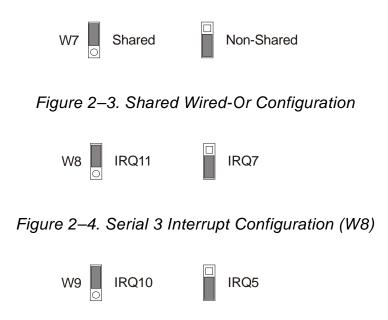

Figure 2–5. Serial 4 Interrupt Configuration (W9)

When a serial port is disabled, its IRQ is available to other peripherals installed on the PC/104 expansion bus.

### **ROM-BIOS Installation of the Serial Ports**

The ROM BIOS normally supports Serial 1 as the DOS COM1 device, Serial 2 as the DOS COM2 device, and so on. If a serial port is disabled and there is no substitute serial port in the system, the ROM-BIOS assigns the COM designations as it finds the serial ports, starting from the primary serial port and searching to the last one. For example, if Serial 1 is disabled, the ROM-BIOS assigns COM1 to Serial 2 (unless another Serial 1 is discovered). The ROM BIOS scans I/O addresses for serial ports in the following order: 3F8h, 2F8h, 3E8h, and 2E8h.

### Serial Port Connectors (J11, J13)

Serial 1 and Serial 2 appears on connector J11. Serial 3 and Serial 4 appear on connector J13. Both connectors are wired the same, J11 for serial 1 and 2, and J13 for serial 3 and 4. Table 2–8 details the connector pinout and signal definitions for both ports. The table also identifies the pin numbers where each signal must be wired for compatibility with standard DB25 and DB9 connectors. A flat ribbon cable connects the header to a standard DB9 connector.

Note

PC serial ports are typically equipped with male DB9 connectors.

| Ports       | Pin | Signal<br>Name | Function             | In/Out | DB25<br>Pin | DB9<br>Pin |
|-------------|-----|----------------|----------------------|--------|-------------|------------|
| Serial 1    | 1   | DCD            | Data Carrier Detect  | IN     | 8           | 1          |
| (J11)<br>or | 2   | DSR            | Data Set Ready       | IN     | 6           | 6          |
| Serial 3    | 3   | RXD            | Receive Data         | IN     | 3           | 2          |
| (J13)       | 4   | RTS            | Request To Send      | OUT    | 4           | 7          |
|             | 5   | TXD            | Transmit Data        | OUT    | 2           | 3          |
|             | 6   | CTS            | Clear to Send        | IN     | 5           | 8          |
|             | 7   | DTR            | Data Terminal Ready  | OUT    | 20          | 4          |
|             | 8   | RI             | Ring Indicator       | IN     | 22          | 9          |
|             | 9   | GND            | Signal Ground        | -      | 7           | 5          |
|             | 10  | N/A            | No Connection        | -      | -           | -          |
| Serial 2    | 11  | DCD*           | Data Carrier Detect* | IN     | 8           | 1          |
| (J11)<br>or | 12  | DSR            | Data Set Ready       | IN     | 6           | 6          |
| Serial 4    | 13  | RXD            | Receive Data         | IN     | 3           | 2          |
| (J13)       | 14  | RTS            | Request To Send      | OUT    | 4           | 7          |
|             | 15  | TXD            | Transmit Data        | OUT    | 2           | 3          |
|             | 16  | CTS            | Clear to Send        | IN     | 5           | 8          |
|             | 17  | DTR            | Data Terminal Ready  | OUT    | 20          | 4          |
|             | 18  | RI             | Ring Indicator       | IN     | 22          | 9          |
|             | 19  | GND            | Signal Ground        | -      | 7           | 5          |
|             | 20  | N/A            | Key Pin              | -      | -           | -          |

Table 2–8. Serial Port Connectors (J11, J13)

Table 2–9 shows the manufacturer's part number for ribbon cable mating connectors to J11 and J13.

Table 2–9. J11 and J13 Mating Connector

| Connector Type | Mating Connector                           |
|----------------|--------------------------------------------|
| Ribbon         | 3M 3421-7600                               |
| Discrete Wire  | MOLEX Housing 22-55-2202<br>Pin 16-02-0103 |

## Configuring Serial 2 for RS-485 (J6, W5, W6)

Serial 2 provides circuitry for both an RS-232C and RS-485 interface. The port can be configured to support either interface using jumpers. The RS-232C interface appears on J11. The RS-485 interface appears on the two-pin connector, J6. Table 2–10 shows the pinout for J6. Table 2–11 shows the manufacturer's part number for mating connectors to J6.

| Pin | Signal Name |  |
|-----|-------------|--|
| 1   | +I/O        |  |
| 2   | -I/O        |  |

| Table 2–10. RS | S-485 Serial Port | 2 Connector (J6) |
|----------------|-------------------|------------------|
|----------------|-------------------|------------------|

| Connector Type      | Mating Connector         |
|---------------------|--------------------------|
| Discrete Wire       | MOLEX Housing 22-01-2027 |
| (Locking Connector) | Pin 08-55-0102           |

Figure 2–6 shows how to set W5 to select the output interface for Serial 2.

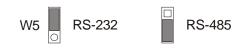

Figure 2–6. Serial 2 Interface Selection

Note

The RS-485 and RS-232C interfaces share the same circuitry. If you configure Serial 2 for RS-485, do not connect a serial device to J11. Similarly, if you configure Serial 2 for RS-232C, do not connect anything to J6.

The RS-485 interface specification requires that both ends of the twisted-pair cable be terminated with 100-ohm resistors. You can terminate the RS-485 interface on J6 with a resistor provided on the Little Board/486*e* CPU. To terminate the line, install a jumper on W6, see Table 2–12.

| W4  | Result                                             |
|-----|----------------------------------------------------|
| On  | Connects a 100 ohm termination resistor across J10 |
| Off | No termination                                     |

Table 2–12. RS-485 Termination using W6

## RS-485 Twisted-Pair Cabling Using RJ11 Connectors

Connector J6 is used for an RS-485 twisted-pair connection. In RS-485 multidrop installations, standard RJ11 modular telephone connector jacks are often used to attach standard twisted-pair cables between systems.

RJ11 modular connectors have 6 available contact positions, but only 4 are populated. The 4 center conductors are wired so that the two outside and the two inside conductors are connected together. This eliminates any confusion about pin numbering conventions, as a reversal of connections has no effect. In addition, the lines were chosen to minimize the possibility of circuit damage should the unit be accidentally plugged into a standard telephone outlet. It sets the phone line to its *offhook* state to prevent the phone from ringing.

The recommended wiring for a J6-to-RJ11 cable is shown in Table 2–13.

| J6<br>Pin | RJ11<br>Pin | Signal       | Standard<br>Wire Color |
|-----------|-------------|--------------|------------------------|
|           | 1           | N/C          |                        |
| 2         | 2           | - I/O Signal | Black                  |
| 1         | 3           | + I/O Signal | Red                    |
| 1         | 4           | + I/O Signal | Green                  |
| 2         | 5           | - I/O Signal | Yellow                 |
|           | 6           | N/C          |                        |

Table 2–13. J6/RJ11 Cable Wiring

When connecting the RS-485 port into a multidrop network, the devices at both ends of the network should be terminated with a 100 ohm resistor. Installing a jumper on W6 connects a termination resistor across the RS-485 line on the Little Board/486*e* CPU.

## Using the RS-485 Interface

The RS-485 interface allows half-duplex operation using a 5 VDC differential interface. This interface provides greater immunity against noise and interference than single-wire interfaces and can drive cable lengths up to 4000 feet reliably at 57.6K bps. All communication, both transmission and reception, occurs through a single pair of wires. There are no handshaking lines.

RS-485 supports multidrop operation, where more than two devices can be connected to the same RS-485 balanced line. To prevent signal contention, only one transmitter is enabled at a time. The Little Board/486*e* RS-485 transmitter is controlled by Serial 2's RTS signal. At power up, RTS is in its inactive state, ready to receive. When it is time to transmit, the RTS signal is made active, enabling the transmitter. It is the responsibility of the user's software to prevent two transmitters from being enabled at the same time.

Figure 2–7 illustrates the Little Board/486*e* RS-485 interface wiring.

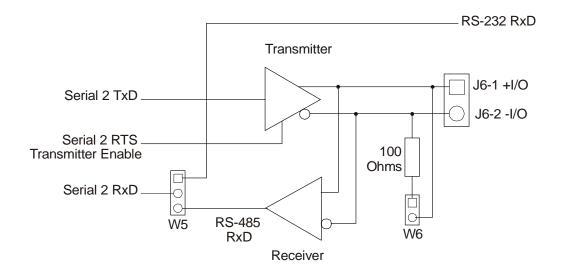

Figure 2–7. RS-485 Interface Wiring

### Interconnection Scheme Examples

The following interconnection scheme examples take advantage of the RS-485 serial connection:

#### One-way Broadcast

A single device uses an RS-485 signal pair to transmit data to many receiving devices. When the RTS signal is turned on (True, High, and Active) and left on, the broadcast transmitter is enabled. If the device is to be a receiver, RTS must be turned off and left off.

### Simple Bi-Directional Communication

Two devices using a single RS-485 bi-directional pair for half-duplex provide two-way transmission of data. The transceiver is placed in the send or receive mode under control of the network software using either a simple alternation scheme or by messages contained within data packets.

#### Multidrop Network

More than two devices share an RS-485 signal pair, for both transmission and reception of data. Only one device is permitted to talk at any one time. As with simple bi-directional communication, the board's RS-485 transceiver is placed in receive mode unless it is the one permitted to transmit. One popular way of managing who is the transmitter is by a "token" passing scheme. Each node is assigned an ID number. Whoever transmits also sends the ID of the next node allowed to transmit. If a node does not need to transmit, it just immediately sends the "token" to its next node. This simple scheme is easy to implement and trouble free. Time-outs can be implemented in software to prevent a lockup should a node fail to pass the token properly.

## Serial Console

Ampro's unique ROM BIOS support for a serial console consisting of a keyboard and display replaces conventional video controllers, monitors, and keyboards. To use the serial console features, connect the serial console device(s) to Serial 1 or Serial 2. Use SETUP to configure the Little Board/486*e* CPU to use its serial console support feature. The configuration memory stores serial console configuration parameters.

Caution

Be careful when changing the console configuration using SETUP. If you specify "None" for console input and output, there is no console access to the system. (You can recover from this state by removing the serial console plug from the primary serial port connector and shorting pins J11-7/8.)

SETUP provides separate configurations for serial console input and outputs (I/Os) so that either input or output or both input and output are possible from any serial port and it's attached serial device.

To use an ASCII terminal as the console device for your system, set both the I/O parameters to Serial Port 1 (or 2), and set the serial baud rate, data length, and stop bits to match the setting of your terminal. For proper display of SETUP and POST messages from the BIOS, you must use an IEEE-compatible terminal that implements the standard ASCII cursor commands. The required commands and their hexadecimal codes are listed in Table 2–14.

| Table | 2–14. | Required | Commands |
|-------|-------|----------|----------|
|       |       |          |          |

| Hex | Command               |  |
|-----|-----------------------|--|
| 08  | Backspace             |  |
| 0A  | Line Feed             |  |
| 0B  | Vertical Tab          |  |
| 0C  | Non-destructive Space |  |
| 0D  | Carriage Return       |  |

Note

Some programs that emulate an ASCII terminal do not properly support the basic ASCII command functions shown in Table 2–14. Ampro provides a suitable PC terminal emulator program, TVTERM, on the Common Utilities diskette.

The keyboard and screen of the terminal become the system console after system boots. Programs used this way must use ROM BIOS video functions rather than direct screen addressing for their display I/O. Keyboard data from both the external serial device and the standard AT keyboard can be entered.

Note

DOS programs that write directly to video RAM do not display properly on a serial console device.

### **COM Port Table**

When the system boots DOS initializes the serial ports to 9600 baud (typical). To preserve the selected console port parameters stored in SETUP, the ROM BIOS can be instructed to delete the selected console port from the internal COM port table, normally used by DOS to locate the serial ports. With the port deleted from the COM port table, DOS cannot change its parameters. If you use a serial console, be sure to select the option that deletes the console port from the COM port table.

### Serial Handshake

The serial console device data format and the Little Board/486*e* CPU serial port data format must match for the devices to properly communicate. In addition, the hardware handshake behavior must be compatible. Normally, a serial port's Data Set Ready (DSR) and Clear To Send (CTS) input handshake signals must be true (active) for the ROM BIOS to send data out. On the Little Board/486*e* CPU, the hardware handshake can be enabled or disabled with SETUP. When hardware handshaking is enabled, be sure to connect the DSR and CTS signals to appropriate handshake signals on the external serial device's interface connector. As an alternative, loop the Little Board/486*e* CPU's serial output handshake signals to its input signals as follows:

- DTR (out) to DSR (in)
- RTS (out) to CTS (in)

## Serial Booting and Serial Programming

Serial console functionality has been expanded to incorporate two additional features useful in embedded applications.

- The *serial boot* facility enables the Little Board/486*e* CPU to boot from code downloaded through a serial port in a manner similar to booting from a local hard disk or from a network.
- The *serial programming* facility permits updating FLASH memory devices installed in the bytewide socket over the serial port.

Refer to the Ampro Common Utilities manual for descriptions of Ampro's SERLOAD and SERPROG utilities used to support serial booting and serial programming.

## Using a Serial Modem

Any RS-232C port can be used as a modem interface. Serial port initialization is not an issue since most PC communications programs control the serial port hardware directly. If the program does not handle serial port hardware in this manner, use the DOS MODE command to initialize the port.

Connect the appropriate I/O handshake signals required by the communications software when installing a modem. Standard PC-compatible, serial modem cables that connect all of the proper signals correctly are commonly available.

Many powerful communications programs are available to control modem communications. Some of these programs offer powerful *script* languages that allow you to generate complex automatically functioning applications with little effort.

# **Bi-Directional Parallel Port**

The Little Board/486*e* CPU incorporates a standard PC bi-directional parallel port at connector J15. This port supports two modes of operation:

- Standard PC/AT printer port (output only)
- PS/2 compatible bi-directional parallel port (SPP)

Information about parallel port configuration using SETUP, is provided in this chapter. The lowlevel software interface to the parallel port consists of three addressable registers. The address map of these registers is shown in Table 2-15.

|               | Address |           |  |
|---------------|---------|-----------|--|
| Register Name | Primary | Secondary |  |
| Data Port     | 378h    | 278h      |  |
| Status Port   | 379h    | 279h      |  |
| Control Port  | 37Ah    | 27Ah      |  |

Table 2–15. Parallel Port Register Map

### I/O Addresses

Four I/O ports control the parallel port functions. Enabling the base I/O address permits configuration of the primary parallel port (typically LPT1), the secondary parallel port (typically LPT2), or you can disable the port to free its hardware resources for other peripherals you install on the PC/104 bus. Table 2–16 lists the resources used by the parallel port.

| Selection | I/O Address | Interrupts |
|-----------|-------------|------------|
| Primary   | 378h - 37Fh | IRQ 7      |
| Secondary | 278h - 27Fh | IRQ5       |
| Disable   | None        | N/A        |

Table 2–16. Parallel Port Configuration

## **ROM-BIOS Installation of Parallel Ports**

LPT1 is normally assigned to the primary parallel port by the BIOS, LPT2 to the secondary parallel port if present, and so on. However, the BIOS scans the standard addresses for parallel ports and assigns LPT designations in the order it finds them. Thus, a secondary parallel port (at address 278h) can be assigned LPT1 if there is no primary port.

Note

The scan order is 3BCh, 378h, 278h.

## Standard and General Purpose I/O Operation

The parallel port can be used as a standard output-only printer port or as a general-purpose digital I/O data port (Table 2–17). The bi-directional mode can be very valuable in custom applications; it might be used to control one of the following:

- Parallel-connected external peripherals
- An LCD display
- Scan keyboards
- Sense switches
- Interface with optically isolated I/O modules

All data and interface control signals are TTL-compatible.

| Table 2–17. | Parallel Port Use |
|-------------|-------------------|
|             |                   |

| Signal Type | Number of Lines | Function   | Output Drive                |
|-------------|-----------------|------------|-----------------------------|
| Data        | 8 lines         | Write Only | 24 mA @ .5V<br>12 mA @ 2.4V |
| Control     | 4 lines         | Read/Write | 12 mA @.5V<br>4.7K PU       |
| Status      | 5 lines         | Read Only  |                             |

The Bi-directional control register can be directly accessed without using the BIOS. The base address is 37Ah when the port is configured as the primary parallel port, and 27Ah when the port is configured as the secondary parallel port. Changing bit 5 can dynamically change the port between input and output modes. A "1" in bit five sets the port to input; a "0" sets it to output. The following example code dynamically changes the primary parallel port's direction. The code assumes that the port is in Extended Mode.

;-----; Code to change the parallel port direction to input ;------MOV DX,37Ah IN AL,DX AL,20h ;set bit 5 OR OUT DX,AL ; ; Code to change the parallel port direction to output DX,37Ah MOV AL,DX ΙN ;clear bit 5 AND AL,0DFh OUT DX,AL

## Parallel Port Interrupt

The parallel port can be configured to generate an interrupt request upon a variety of conditions. In most applications, the interrupt is not used. The standard parallel port interrupts are IRQ7 for the primary port and IRQ5 for the secondary port. The IRQ channel assignments are standard and cannot be changed. A bit in the parallel port's command registers enables or disables the port's connection to its interrupt line.

## Parallel Port Interrupt Enable

Bit 4 in the control register (see Table 2–18) enables the parallel port interrupt. If this bit is high, then a rising edge on the -ACK (IRQ) line produces an interrupt on the interrupt IRQ7 (or IRQ5 if configured as the secondary port).

| Register | Bit | Signal Name<br>or Function | In/Out | Active<br>High/Low | J15<br>Pin | DB25F<br>Pin |
|----------|-----|----------------------------|--------|--------------------|------------|--------------|
| DATA     | 0   | Data 0                     | I/O    | High               | 3          | 2            |
| (378h)   | 1   | Data 1                     | I/O    | High               |            | 3            |
| · · · ·  | 2   | Data 2                     | I/O    | High               | 5<br>7     | 4            |
|          | 3   | Data 3                     | I/O    | High               | 9          | 5            |
|          | 4   | Data 4                     | I/O    | High               | 11         | 6            |
|          | 5   | Data 5                     | I/O    | High               | 13         | 7            |
|          | 6   | Data 6                     | I/O    | High               | 15         | 8            |
|          | 7   | Data 7                     | I/O    | High               | 17         | 9            |
| STATUS   | 0   | 0                          | In     |                    |            |              |
| (379h)   | 1   | 0                          |        |                    |            |              |
|          | 2   | 0                          |        |                    |            |              |
|          | 3   | -ERROR                     | In     | Low                | 4          | 15           |
|          | 4   | SLCT                       | In     | High               | 25         | 13           |
|          | 5   | PE                         | In     | High               | 23         | 12           |
|          | 6   | -ACK (IRQ)                 | In     | Low                | 19         | 10           |
|          | 7   | BUSY                       | In     | High               | 21         | 11           |
| CONTROL  | 0   | -STROBE                    | Out    | Low                | 1          | 1            |
| (37Ah)   | 1   | -AUTOFD                    | Out    | Low                | 2          | 14           |
|          | 2   | -INIT                      | Out    | High               | 6          | 16           |
|          | 3   | SLC                        | Out    | High               | 8          | 17           |
|          | 4   | IRQE                       |        | High               |            |              |
|          | 5   | PCD                        |        | High               |            |              |
|          | 6   | 1                          |        |                    |            |              |
|          | 7   | 1                          |        |                    |            |              |

Table 2–18. Parallel Port Register Bits

## Parallel Port Connector (J15)

Connection to the parallel port is through connector J15. Table 2–19 details the J15 pinout and signal definitions. Use a flat ribbon cable between J15 and a female DB25 connector. The table describes the connections from the header pins to the DB25 connector. Table 2–20 gives manufacturer's part numbers for mating connectors for J15.

| J15 Pin                      | Signal<br>Name | Function            | In/Out | DB25<br>Pin |
|------------------------------|----------------|---------------------|--------|-------------|
| 1                            | -STROBE        | Output data strobe  | OUT    | 1           |
| 3                            | Data 0         | LSB of printer data | I/O    | 2           |
| 5                            | Data 1         |                     | I/O    | 3           |
| 7                            | Data 2         |                     | I/O    | 4           |
| 9                            | Data 3         |                     | I/O    | 5           |
| 11                           | Data 4         |                     | I/O    | 6           |
| 13                           | Data 5         |                     | I/O    | 7           |
| 15                           | Data 6         |                     | I/O    | 8           |
| 17                           | Data 7         | MSB of printer data | I/O    | 9           |
| 19                           | -ACK           | Character accepted  | IN     | 10          |
| 21                           | BUSY           | Cannot receive data | IN     | 11          |
| 23                           | PAPER          | Out of paper        | IN     | 12          |
| 25                           | OUT            | Printer selected    | IN     | 13          |
|                              | SEL OUT        |                     |        |             |
| 2                            | -AUTOFD        | Autofeed            | OUT    | 14          |
| 4                            | ERROR          | Printer error       | IN     | 15          |
| 6                            | -INIT          | Initialize printer  | OUT    | 16          |
| 8                            | SEL IN         | Selects printer     | OUT    | 17          |
| 26                           | N/A            | Key pin             |        |             |
| 10,12,14,<br>16,18,20, 22,24 | GROUND         | Signal ground       | N/A    | 18-25       |

Table 2–19. Parallel Port Connector

| Connector Type | Mating Connector                           |
|----------------|--------------------------------------------|
| Ribbon         | 3M 3399-7600                               |
| Discrete Wire  | MOLEX Housing 22-55-2262<br>Pin 16-02-0103 |

#### Note

For maximum reliability, keep the cable between the board and the device it drives to 10 feet or less in length.

#### **Register Bit Definitions**

Table 2–21 defines the register bits shown in the **Signal Name** or **Function** column of Table 2–19.

| Signal<br>Name | Full Name                  | Description                                                                                                    |
|----------------|----------------------------|----------------------------------------------------------------------------------------------------|
| -ERR           | Error                      | Reflects the status of the -ERROR input. 0 means an error has occurred.                                                          |
| SLCT           | Printer selected status    | Reflects the status of the SLCT input. 1 means a printer is on-line.                                                             |
| PE             | Paper end                  | Reflects the status of the PE input. 1 indicates paper end.                                                                      |
| -ACK           | Acknowledge                | Reflects the status of the ACK input. 0 indicates a printer received a character.                                                |
| -BUSY          | Busy                       | Reflects the complement of the BUSY input. 0 indicates a printer is busy.                                                        |
| STROBE         | Strobe                     | This bit is inverted and output to the -STROBE pin.                                                                              |
| AUTOFD         | Auto feed                  | This bit is inverted and output to the -AUTOFD pin.                                                                              |
| -INIT          | Initiate output            | This bit is output to the -INIT pin.                                                                                             |
| SLC            | Printer select input       | This bit is inverted and output to the pin. It selects a printer.                                                                |
| IRQE           | Interrupt request enable   | When set to 1, interrupts are enabled. An interrupt is generated by the positive-going -ACK input.                               |
| PCD            | Parallel control direction | When set to 1, port is in input mode. In printer mode, the printer is always in output mode regardless of the state of this bit. |
| PD0-PD7        | Parallel Data Bits         |                                                                                                    |

Table 2–21. Standard and PS/2 Mode Register Bit Definitions

# **Floppy Disk Interface**

The onboard floppy disk controller and ROM BIOS support one or two floppy disk drives in any of the standard DOS formats shown in Table 2–22.

| Capacity | Drive Size | Tracks | Data Rate |
|----------|------------|--------|-----------|
| 360K     | 5-1/4 inch | 40     | 250 kHz   |
| 1.2M     | 5-1/4 inch | 80     | 500 kHz   |
| 720K     | 3-1/2 inch | 80     | 250 kHz   |
| 1.44M    | 3-1/2 inch | 80     | 500 kHz   |

Table 2–22. Supported Floppy Formats

## Floppy Drive Considerations

Nearly any type of soft-sectored, single or double-sided, 40 or 80 track, 5-1/4 inch or 3-1/2 inch floppy disk drive is usable with this interface. Using higher quality drives improves system reliability. Some considerations about the selection, configuration, and connection of floppy drives to the Little Board/486*e* CPU include:

- Drive Interface—The drives must be compatible with the board's floppy disk connector signal interface, as described below. Ampro recommends any standard PC-or AT-compatible 5-1/4 inch or 3-1/2 inch floppy drive.
- **Drive Quality**—High quality DC servo direct drive motor floppy disk drives must be used.
- Drive Select Jumpering—Jumper both drives for the second drive select (standard on PC drives).
- **Floppy Cable**—For systems with two drives, a floppy cable with conductors 10-16 twisted between the two drives must be used. This is standard practice for PC-compatible systems.
- The Little Board/486*e* CPU has a 2mm floppy port connector. The development kit contains an adapter board and a 2-mm cable that can connect the floppy drive to the Little Board/486*e* CPU. The adapter board has an additional connector that can connect a second floppy drive.
- **Drive Termination**—Resistive terminations should be installed only on the drive connected to the last interface cable connector (farthest from the board). Near-end cable termination is provided on the Little Board/486*e* CPU.
- Head Load Jumpering—When using drives with a Head Load option, the drive must be jumpered for head load with motor on rather than head load with drive select. This is the default for PC-compatible drives.
- **Drive Mounting**—If a floppy drive is mounted very close to the Little Board or another source of electromagnetic interference (EMI), a thin metal shield may need to be placed between the disk drive and the device to reduce the possibility of EMI.

## Floppy Interface Configuration

The floppy interface is configured using SETUP to set the number and type of floppy drives connected to the system. Refer to the SETUP section later in this chapter for details.

If the floppy interface is not used, disable it in SETUP. This frees its I/O addresses (3F0h - 3F7h), DMA2, and IRQ6 for use by other peripherals installed on the PC/104 bus.

## Floppy Interface Connector (J14)

Table 2–23 shows the pinout and signal definitions of the floppy disk interface connector, J14. The pinout of J14 meets the AT standard for floppy drive cables. Table 2–24 shows the manufacturer's part numbers for mating connectors.

| Pin  | Signal Name | Function         | In/Out |
|------|-------------|------------------|--------|
| 2    | RPM/-RWC    | Speed/Precomp    | OUT    |
| 4    | N/A         | (Not used)       | N/A    |
| 6    | N/A         | Key pin          | N/A    |
| 8    | -IDX        | Index Pulse      | IN     |
| 10   | -MO1        | Motor On 1       | OUT    |
| 12   | -DS2        | Drive Select 2   | OUT    |
| 14   | -DS1        | Drive Select 1   | OUT    |
| 16   | -MO2        | Motor On 2       | OUT    |
| 18   | -DIRC       | Direction Select | OUT    |
| 20   | -STEP       | Step             | OUT    |
| 22   | -WD         | Write Data       | OUT    |
| 24   | -WE         | Write Enable     | OUT    |
| 26   | -TRKO       | Track 0          | IN     |
| 28   | -WP         | Write Protect    | IN     |
| 30   | -RDD        | Read Data        | IN     |
| 32   | -HS         | Head Select      | OUT    |
| 34   | -DCHG       | Disk Change      | IN     |
| 1-33 | (all odd)   | Signal grounds   | N/A    |

Table 2–23. Floppy Disk Interface Connector (J14)

Table 2–24. J14 Mating Connector

| Connector Type | Mating Connector                           |
|----------------|--------------------------------------------|
| Ribbon         | 3M 3414-7600                               |
| Discrete Wire  | MOLEX Housing 22-55-2342<br>PIN 16-02-0103 |

# **IDE Hard Disk Interface**

The Little Board/486*e* CPU provides an interface for one or two Integrated Device Electronics (IDE) hard disk drives. IDE drives, the most popular and cost-effective type of hard drive currently available, have an internal hard disk controller. There are also many CD-ROM drives designed to use the IDE interface. If you attach a CD-ROM drive to the IDE port, you need a driver (supplied by the CD-ROM drive manufacturer) to access the device.

## IDE Connector (J12)

The IDE interface appears at connector J12 a 40-pin, dual-row connector. Table 2–25 shows the interface signals and pin outs for the IDE interface connector. Table 2–26 shows manufacturer's part numbers for mating connectors to J12.

Note

For maximum reliability, keep IDE drive cables less than 18 inches long.

| Pin | Signal Name | Function                | In/Out |
|-----|-------------|-------------------------|--------|
| 1   | -HOST RESET | Reset signal from host  | OUT    |
| 2   | GND         | Ground                  | OUT    |
| 3   | HOST D7     | Data bit 7              | I/O    |
| 4   | HOST D8     | Data bit 8              | I/O    |
| 5   | HOST D6     | Data bit 6              | I/O    |
| 6   | HOST D9     | Data bit 9              | I/O    |
| 7   | HOST D5     | Data bit 5              | I/O    |
| 8   | HOST D10    | Data bit 10             | I/O    |
| 9   | HOST D4     | Data bit 4              | I/O    |
| 10  | HOST D11    | Data bit 11             | I/O    |
| 11  | HOST D3     | Data bit 3              | I/O    |
| 12  | HOST D12    | Data bit 12             | I/O    |
| 13  | HOST D2     | Data bit 2              | I/O    |
| 14  | HOST D13    | Data bit 13             | I/O    |
| 15  | HOST D1     | Data bit 1              | I/O    |
| 16  | HOST D14    | Data bit 14             | I/O    |
| 17  | HOST D0     | Data bit 0              | I/O    |
| 18  | HOST D15    | Data bit 15             | I/O    |
| 19  | GND         | Ground                  | OUT    |
| 20  | KEY         | Keyed pin               | N/C    |
| 21  | RSVD        | Reserved                | N/C    |
| 22  | GND         | Ground                  | OUT    |
| 23  | -HOST IOW   | Write strobe            | OUT    |
| 24  | GND         | Ground                  | OUT    |
| 25  | -HOST IOR   | Read strobe             | OUT    |
| 26  | GND         | Ground                  | OUT    |
| 27  | RSVD        | Reserved                | N/C    |
| 28  | RSV         | Reserved                | N/C    |
| 29  | RSVD        | Reserved                | N/C    |
| 30  | GND         | Ground                  | OUT    |
| 31  | HOST IRQ14  | Drive interrupt request | IN     |
| 32  | RSVD        | Reserved                | N/C    |

Table 2–25. IDE Drive Interface Connector (J12)

| Pin | Signal Name   | Function                 | In/Out      |
|-----|---------------|--------------------------|-------------|
| 33  | HOST A1       | Drive address 1          | OUT         |
| 34  | RSVD          | Reserved                 | N/C         |
| 35  | HOST AD0      | Drive address 0          | OUT         |
| 36  | HOST AD2      | Drive address 2          | OUT         |
| 37  | -HOST CS0     | Chip select              | OUT         |
| 38  | -HOST CS1     | Chip select              | OUT         |
| 39  | -HOST SLV/ACT | Drive active/drive slave | 10K Pull-up |
| 40  | GND           | Ground                   | OUT         |

Table 2–25. IDE Drive Interface Connector (J12) (continued)

Table 2–26. J12 Mating Connector

| Connector Type | Mating Connector                           |  |
|----------------|--------------------------------------------|--|
| Ribbon         | 3M 3417-7600                               |  |
| Discrete Wire  | MOLEX Housing 22-55-2402<br>PIN 16-02-0103 |  |

## IDE Interface Configuration

Use SETUP to specify the IDE hard disk drive type. Refer to the SETUP section later in this chapter for details.

If a drive type whose displayed parameters match the drive being used is not found use drive type 48 or 49. These permit manual entry of the drive parameters described in the documentation provided by the drive's manufacturer. Use drive type AUTO for all IDE drives. AUTO automatically configures the drive type parameters from information provided by the drive itself.

## Compact Flash Solid-State Disk

The Little Board/486*e* connector J2 supports a Compact Flash device, a solid-state IDE hard-disk emulator. It acts as a removable hard-disk drive. You can format, read, and write the Compact Flash device much as you would a standard IDE drive.

#### Enabling the Drive

The Compact Flash interface emulates an IDE drive to the operating system. To use this feature, enable it using Setup. The Compact Flash interface takes up one of the positions of the primary IDE drive controller. If you enable the Compact Flash interface, you can only add one additional hard drive to the primary IDE controller.

#### **Master/Slave Setting**

The Compact Flash interface can be configured to emulate a master or slave IDE device in the system.

- To configure the drive as *master*, install a jumper on W3.
- To configure the drive as *slave*, remove the jumper on W3.

An IDE drive attached to the primary IDE controller must have the opposite setting.

#### **Solid-State Disk Preparation**

To prepare Compact Flash device for use in the system, insert the device in connector J2. Boot the system and prepare the drive just as you would a new IDE drive. That is, use the DOS FDISK utility to set up one or more partitions, and then use the DOS FORMAT utility to format the drive.

A Compact Flash device, properly formatted and programmed, can be used as a boot drive. To do so, you must configure the drive to be master by installing a jumper on W12. First FDISK the device as a primary DOS partition, then format the drive using the /S option to include the DOS operating system.

# Flat Panel/CRT Video Controller

The Little Board/486*e* CPU provides an integrated high-performance super VGA video controller that supports both CRT and flat panel displays. Table 2–27 provides a summary of the Video Interface connectors and their specific use and features are described in the following sections.

It is possible to disable the on-board video controller by removing jumpers W11 and W12. This can help developers recover from a misprogrammed video BIOS by allowing the installation of a second display card. To re-enable the video controller, install W11 and W12 and reset the system.

| Name                            | Connector | Pins/Type                      | Description                                                                                                    |
|---------------------------------|-----------|--------------------------------|----------------------------------------------------------------------------------------------------|
| Flat<br>Panel                   | J3        | 50-pin Shrouded<br>.100 Header | Provides connections for a broad array of standard flat panel displays. Intended for standard 50-wire ribbon cable.                                                                                                    |
| LCD<br>Bias<br>Supply<br>Option | J4        | 12-pin Shrouded<br>.100 Header | Ampro provides a small add-on board that will supply<br>the Vee voltage for most common LCD flat panel<br>displays. It mounts to this connector. For details<br>about the Vee Supply Option, refer to it's section,<br>below. |
| CRT                             | J5        | 10-pin Shrouded<br>.100 Header | Provides connections for a CRT display. To connect to a standard CRT cable, use a short transition cable to a DB-15 connector.                                                                                                |

Table 2–27. Video Connector Summary

## Connecting a CRT (J5)

Analog video signals from the video controller appear on 10-pin dual row header, J5. These signals are compatible with the standard video monitors commonly used with desktop PCs. Specifications for compatible monitors are provided in Chapter 3.

Normally, signals from J5 are connected to a standard DB-15 video connector by a transition cable made from a ribbon cable connector and a short length of 10-wire ribbon cable. The transition cable can connect the video signals to a bulkhead-mounted DB-15 or DB-9 connector, allowing any standard CRT to be easily connected using a standard monitor video cable. Table 2–28 gives the signal pinout of J5 and pin connections for a DB-15 connector. Pin connections for a DB-9 connector, used for some monitors are also provided. Table 2–29 26 shows manufacturer's part numbers for mating connectors to J5.

| J5 Pin | Signal Name         | DB-15 | DB-9 |
|--------|---------------------|-------|------|
| 1      | Red                 | 1     | 1    |
| 2      | Ground              | 6     | 6    |
| 3      | Green               | 2     | 2    |
| 4      | Ground              | 7     | 7    |
| 5      | Blue                | 3     | 3    |
| 6      | Ground              | 8     | 8    |
| 7      | Horizontal Sync.    | 13    | 4    |
| 8      | Ground              | 10    | 9    |
| 9      | Vertical Sync.      | 14    | 5    |
| 10     | +5V Power with Fuse | _     | _    |

Table 2–28. CRT Interface Connector (J5)

Table 2–29. J5 Mating Connectors

| Part Description | Mating Connector                           |  |
|------------------|--------------------------------------------|--|
| Ribbon           | 3M 3473-7600                               |  |
| Discrete Wire    | MOLEX Housing 22-55-2102<br>PIN 16-02-0103 |  |

## Connecting a Flat Panel (J3)

Signals for a wide range of flat panel displays, both color and gray scale, appear on connector J3. Although flat panels of a similar type use similar sets of signals from the video controller, they do not share a standardized interface connector pin configuration. The names of panel control signals vary from manufacturer to manufacturer. Read the description of each signal carefully to determine how each signal is used for the display you choose. Refer to the panel manufacturer's technical literature to determine how to wire a cable for the panel you choose for your application.

Cable diagrams for Ampro-supported panels can be found on the Utilities diskette.

Jumper W10 is a 6-pin header that allows for selecting the proper voltage required by a particular panel, see Figure 2–8. Two jumper shunts are used to provide adequate current capacity. When jumpered 1/3 and 2/4, +5V is selected to power the panel. When jumpered 3/5 and 4/6, +3.3V is selected.

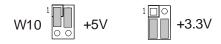

*Figure 2–8. LCD Power Selector Configuration (W10)* 

Caution

Make sure that both jumper shunts are connected as illustrated in Figure 2–8 to avoid shorting the +5V and +3.3V power inputs.

Table 2–30 lists the signals available on connector J3. Table 2–31 shows manufacturer's part numbers for mating connectors to J3.

| Pin                       | Signal<br>Name | Description                                                                                                    |  |  |
|---------------------------|----------------|----------------------------------------------------------------------------------------------------|--|--|
| 2, 34, 37                 | +5V            | +5 Volt supply from the Little Board/486e CPU                                                                                                    |  |  |
| 3                         | +12V           | +12 Volt supply from J10                                                                                                    |  |  |
| 5                         | ShfClk         | Shift Clock. Pixel clock for flat panel data. Sometimes called Video Clock.                                                                                   |  |  |
| 7                         | М              | M signal for panel AC drive control. Sometimes called ACDCLK<br>or AC Drive. May also be configured to be -BLANK or as Display<br>Enable (DE) for TFT panels. |  |  |
| 9                         | LP             | Latch Pulse. Sometimes called Load Clock, Line Load, or Input Data Latch, the flat panel equivalent of HSYNC.                                                 |  |  |
| 10                        | FLM            | First Line Marker. Also called Frame Sync or Scan Start-up. Flat panel equivalent to VSYNC.                                                                   |  |  |
| 12 – 31                   | VD0 – VD19     | Panel video data 0 through 19 (in order). For 8-, 9-, 12-, or 16-bit flat panels.                                                                             |  |  |
| 36                        | ENABKL         | Enable backlight. Power control for panel backlight. Active High, same as ENAVEE.                                                                             |  |  |
| 38                        | ENAVEE         | Enable Vee. Power sequencing control for panel bias voltage. Active high.                                                                                     |  |  |
| 39                        | ENAVDD         | Enable Vdd. Power sequencing control for panel driver electronics Vdd. Active high.                                                                           |  |  |
| 41                        | VD20           | Video data 20                                                                                                    |  |  |
| 42                        | VD21           | Video data 21                                                                                                    |  |  |
| 43                        | VD22           | Video data 22                                                                                                    |  |  |
| 44                        | VDDSAFE        | Swiched power supply to panel                                                                                                    |  |  |
| 45                        | VD23           | Video data 23                                                                                                    |  |  |
| 46                        | VEE            | Switched Vee supply to panel from LCD Bias Supply                                                                                                    |  |  |
| 47                        | EXTCONT        | External contrast adjustment to LCD Bias Supply                                                                                                    |  |  |
| 50                        | +12VSAVE       | Switched +12V supply to panel                                                                                                    |  |  |
| 1, 4, 6, 8,<br>40, 48, 49 | Ground         | Ground                                                                                                    |  |  |
| 11, 32, 33,<br>35         | N/C            | No connection                                                                                                    |  |  |

Table 2–30. Flat Panel Video Connector (J3)

| Part Description | Mating Connector                           |  |
|------------------|--------------------------------------------|--|
| Ribbon           | 3M 4325-7600                               |  |
| Discrete Wire    | MOLEX Housing 55-22-2502<br>PIN 16-02-0103 |  |

Table 2–31. J3 Mating Connectors

#### **Power Sequencing**

Some LCD panels can be damaged when the Vee bias supply is applied to the LCD substrate without first enabling the control and data lines. This can result in damage to the panel or reduction of its operational life. The video controller generates signals for sequencing the power in the proper order to protect the panel from these effects. If an external power supply is connected, special enabling signals ENVEE and ENVDD provided on the J3 connector must be used to enable this supply.

As an option, Ampro provides a Vee bias supply board that will interface to the Little Board/486*e* CPU through connector J4. This board contains circuitry to generate a Vee bias voltage that is already properly sequenced.

#### **Advanced Power Management**

The same signals that support power sequencing also provide for power management. On-board circuitry provides the following power management features in *panel off mode*:

- CRT OFF
- FPD OFF
- VGA subsystem registers and display memory ON

In *standby mode*, the following occurs:

- CRT OFF
- FPD Interface OFF
- VGA Subsystem OFF
- Screen DRAM Low power mode (only DRAM is refreshed)

#### **BIOS Support of Non-Standard Panels**

Ampro supplies flat panel BIOS images for many popular LCD panels. The chosen panel BIOS is selected using SETUP. If an unsupported panel is desired, the standard video BIOS must be modified to support the panel. Ampro can provide a BIOS modification kit to make these changes. Contact an Ampro sales representative or Ampro Technical Support for information about the Little Board/486*e* Flat Panel BIOS Modification Kit.

Once you have modified a BIOS, you must load it into the video BIOS section of an onboard Flash EPROM device (already on the Little Board/486*e* CPU). Ampro provides a Flash programming utility to do this.

To install a new video BIOS, follow this procedure:

- 1. Remove EMM386, HIMEM, and other extended memory managers from your CONFIG.SYS or AUTOEXEC.BAT files. No extended memory managers can be loaded. (You must reboot the system for these changes to take effect.) Alternately, boot the system from a floppy that has no memory managers installed.
- 2. Remove the jumper on W1 to enable programming.
- 3. Enter the following command on the DOS command line:

PGMEBIOS VIDEO=filename

where *filename* is the name of the new video BIOS code file. (Frame the command so that DOS accesses PGMEBIOS wherever it resides on your system.)

Leading and trailing spaces around the "=" are *not* allowed.

PGMEBIOS will return to the prompt indicating when programming is complete. DO NOT REBOOT!

- 4. DO NOT remove power. Restore jumper W1.
- 5. Reboot the system and test the result.

#### **LCD Bias Supply Option**

The LCD Bias supply option is a small circuit board that supplies Vee power to an LCD display. The board converts the +5V from the Little Board/486*e* CPU to the Vee voltage (between 15V – 35V) required by many LCD panels. This voltage is available on flat panel connector J3.

LCD displays are sensitive to the sequence order and timing that power supply and control signals are applied to the display during power up and removed during power down cycles. LCD manufactures warn OEMs that violating the sequence and timing specifications of these signals can damage the display or reduce its service life. The LCD Bias supply option, in conjunction with control signals from the Little Board/486*e* video controller automatically sequences the appropriate signals to meet the requirements of virtually any LCD display

The Ampro LCD Bias Supply option mounts parallel to the Little Board/486*e* CPU connected to the board via a 12-pin connector, J4. Secure the board to the Little Board/486*e* CPU using a .6 inch standoff. Table 2–32 shows the connector pinout for J4, with a description of each signal. Some signals also appear on flat panel connector J3.

| J4 Pin | J3 Pin | Description                                                        |  |
|--------|--------|--------------------------------------------------------------------|--|
| 1      |        | Ground                                                             |  |
| 2      |        | +5V to the Vee Supply Option Board                                 |  |
| 4      |        | Ground                                                             |  |
| 6      | 38     | Enable Vee<br>TTL control signal driver by the VGA controller chip |  |
| 8      |        | Ground                                                             |  |
| 11     | 46     | Vee output, to panel                                               |  |
| 12     | 47     | Contrast adjustment<br>Analog control signal                       |  |

### Selecting Vee Polarity

Most LCD displays require a Vee supply of between 15v - 35V. Some panels need a negative supply, and some a positive supply. The LCD Bias Supply Option provides a jumper for selecting the Vee output polarity. To select the polarity for the panel being used, set the jumper on W1 on the LCD Bias Supply board, not on the Little Board/486*e* CPU, as shown in Figure 2–-9.

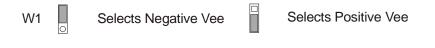

Figure 2–9. Vee Polarity Selection Jumper

#### Note

Incorrect Vee polarity or voltage can damage an LCD panel. Set the polarity and voltage on the Vee supply before connecting the LCD panel.

## Attaching an External Contrast Control

Vee controls the contrast of the LCD display. Do not confuse this with a backlight that illuminates the screen using one or more fluorescent tubes. Backlights generally require a high voltage AC supply.

An onboard control (R1) allows you to set the precise Vee voltage for the contrast you require. However, you may want to provide a more accessible Vee control so that the user can set the display contrast to accommodate various ambient lighting conditions. The board provides a jumper and control signal to allow the attachment of a remote potentiometer.

To use the contrast potentiometer on the LCD Bias Supply board, install a jumper on W2 (on the LCD Bias Supply board).

To use an external potentiometer, remove the jumper from W2, and attach the circuit shown in Figure 2-10 between J3-47 and ground.

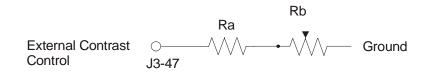

#### Figure 2–10. External Contrast Adjustment for LCD Panels

Select Ra and Rb to provide the appropriate voltage range adjustment for the LCD panel you are using. Consult your panel's technical literature for the range of voltages you need to supply for contrast adjustment. Use the following formulae to calculate the resistor values (in K Ohms).

$$Ra = \frac{270}{(Vee max / 1.5) - 1} - 12 Rb = \frac{270}{(Vee min / 1.5) - 1} - 12 Ra$$

#### Example:

Suppose the following Vee values are shown in the panel's data sheet:

Vee max = 24V

Vee min = 20V

Calculate the required resistor values as follows:

Ra = (270 / (24 / 1.5) -1) -12 Ra = 6K ohms Rb = (270 / (20 / 1.5) -1) -12 -6 Rb = 3.9K ohms

## **Ethernet Network Interface**

This section discusses the hardware and software considerations when setting up a network using the Ethernet LAN interface. Additional information on Ethernet standards is available from IEEE Customer Service:

IEEE Customer Service 445 Hoes Lane PO Box 1331 Piscataway, NJ 08855-1331 USA Phone: (800) 678-IEEE (in the US and Canada) (908) 981-0060 (outside the US and Canada) FAX: (908) 981-9667 www.uncoverco.com/CUSTSR.HTM

There are no jumpers to set on the Ethernet interface, and no hardware configuration, other than connecting the network cable to an appropriate connector. Software configuration of the Ethernet interface is included in the utility disks.

#### **Network Terms**

The following are some of the terms used in this section:

- Trunk or network segment—The cable over which network stations communicate. A segment cable is usually made up of several cable lengths connected together. A segment is limited in its total length and the number of network stations it can support. However, a network is not limited to one segment.
- **Network trunk** —The sum of all the segment cables. Several segments can be interconnected with repeaters, routers, or bridges to form the network trunk cable.
- Repeater, router, or bridge—Devices that extend the size of a network beyond the limitations of one segment. These devices not only form a pathway for network signals traveling from one trunk segment to another; they also regenerate and strengthen network signals.
- **Station**—Any device that is connected to a network by means of a network interface card; e.g., the Little Board/486*e* CPU.
- Node—Another term for a network station. Each node has its own network interface card.
- Attachment Unit Interface—(AUI) One of the standard interfaces used to connect a node to the net, often used between a network interface card and a hub or concentrator.

## Installing an Ethernet Boot PROM

Most network interface cards provide a means for installing a boot PROM. The boot PROM code enables the node to boot from a network server, much like the BIOS boots from a local hard disk or floppy. Install this device in S0.

Boot PROM code varies from one network operating system to another. Boot PROM for the selected network operating system must be compatible with the onboard LAN controller. Boot PROMs are available from LanWorks for:

- Novell Netware
- Microsoft LAN Manager
- QNX
- Other popular network operating system providers.

Contact LanWorks at the following address for information about their bootware:

LanWorks Technologies Inc. 2425 Skymark Ave. Mississauga, Ontario, Canada Phone: 800-808-3000 905-238-5528 FAX: 905-2238-9407 E-mail: <u>sales@mhs.lanworks.com</u> <u>www.3com.com/lanworks</u>

Addresses and phone numbers of companies providing compatible LAN drivers:

Novell, Inc. 1640-D Berryessa Rd. San Jose, CA 95133 Phone: 408-729-6700 www.novell.com

Microsoft Corporation One Microsoft Way Redmond, WA 98052-6399 Phone: 800 426-9400 www.microsoft.com

QNX Software Systems 175 Terrence Matthews Cr. Kanata, ON K2M 1W8 CANADA Phone: 613-591-0931 FAX: 613-591-3579 www.qnx.com

#### Installing a Boot PROM

The Little Board/486*e* CPU can be configured for a boot PROM by installing the boot PROM in byte-wide socket S0.

#### Installing a Boot PROM in Byte-Wide Socket S0

Install a LAN boot PROM in byte-wide socket S0. The boot PROM code is run at boot time as a BIOS extension.

To install a LAN boot PROM in byte-wide socket S0, follow these guidelines:

- 1. Either obtain a preprogrammed boot PROM device, or program a PROM or FLASH EPROM with the boot PROM image. Use a 128K byte device, such as a 27C010, if possible.
- 2. Install the boot PROM device in S0.
- 3. In SETUP, set socket S0 for 64K bytes at D0000h and select S0 to be enabled at boot time.

## Twisted Pair Interface (J7)

The twisted pair interface (10BaseT) appears on connector J7. It is a standard RJ45 telephone-type modular connector, which is the normal connector used with standard twisted-pair cables. Table 2–33 lists the signals and pin numbers of J7.

| J7 Pin | Function        |  |  |
|--------|-----------------|--|--|
| 1      | + Transmit Data |  |  |
| 2      | - Transmit Data |  |  |
| 3      | + Receive Data  |  |  |
| 4      | N/C             |  |  |
| 5      | N/C             |  |  |
| 6      | - Receive Data  |  |  |

Table 2–33. RJ45 Twisted Pair Connector (J7)

#### **Twisted-Pair Installations**

This section discusses the guidelines for twisted-pair installations.

- Connector jack—A standard RJ45-terminated cable can be plugged directly to the female RJ45 connector on the Little Board/486*e* CPU.
- Connector plug—The RJ45 connector plugs attach to both ends of twisted-pair Ethernet cable lengths. They are used to connect the Little Board/486*e* CPU to a hub or concentrator.
- Terminators—There are no external termination devices required. Termination is handled automatically by the hub devices.

Twisted-pair Ethernet cable is 22 or 24 gauge copper wire twisted together in pairs. Ethernet twisted-pair uses two pairs (four wires), one for transmitting and one to receive. It is available from

many industry suppliers. Standard RJ45 connectors are used for all connections in a twisted-pair cable network. Twisted-pair Ethernet cables must be 100 meters or less between any node and hub or repeater.

## Using Network Operating Systems (NOS)

The most common method of using the Little Board/486*e* Ethernet LAN interface is by means of a NOS. The NOS can be either part of the computer's OS; DOS and Windows 9x, or provided separately.

Novel Netware's NOS supports client server communication; a central computer that runs Netware as its NOS provides file server and network services to the distributed systems connected to the LAN. Each node on the network must also have a compatible NOS installed.

Modern network architectures are based on the Open Standards Interconnect (OSI) model that defines:

- Layers of software between the network hardware
- Network operating system
- Applications that use the network services

At the bottom level is the actual Ethernet cable and the hardware interface, in this case, the Little Board/486*e* LAN interface. A driver talks directly with the hardware, masking any unique differences in the hardware from the layers above it, including the NOSs. Several NOS drivers compatible with the Little Board/486*e*'s LAN hardware are provided on the Utilities diskette that is included with Little Board/486*e* Development Kit. New drivers or new versions of existing drivers are made available on Ampro's Technical Support bulletin board. The driver is the only unique software needed to use the LAN interface. The supported NOSs provide the other layers in the OSI model.

## Network OS Drivers

Ethernet drivers provided on the Utilities diskette are listed in Table 2–34. The table which driver to use for various NOSs.

Driver installation procedures vary from one network operating system to another. No detailed description can be given here. Follow the instructions that come with the network operating system you choose for your system.

| Program Name                      | Vendor    | Function                              | Driver Name |
|-----------------------------------|-----------|---------------------------------------|-------------|
| Netware 4.1 Server<br>Driver      | Novell    | ODI on server                         | SMC9000.LAN |
| Netware 3.11 Server<br>Driver     | Novell    | ODI on server                         | SMC9000.LAN |
| Netware 2.2 Server<br>Driver      | Novell    | IPX on server                         | SMC9000.LAN |
| Netware ODI<br>Workstation Driver | Novell    | ODI on workstation                    | SMC9000.COM |
| OS/2 ODI Workstation<br>Requester | Novell    | ODI on workstation                    | SMC9000.SYS |
| LAN Manager                       | Microsoft | NDIS for DOS                          | SMC9000.DOS |
| LAN Manager                       | Microsoft | NDIS on Windows<br>for Workgroups     | SMC9000.DOS |
| LAN Manager                       | Microsoft | NDIS for Windows<br>NT 3.1 and NT 3.5 | SMC9000.SYS |
| LAN Manager                       | Microsoft | NDIS for OS/2 on server               | SMC9000.OS2 |

Table 2–34. Ethernet Drivers

## Controlling the Ethernet LAN Interface Directly

Of course, you can create any application or software driver to directly control the SMC Ethernet controller chip used on the Little Board/486*e* CPU. Ampro has designed the interface to conform to the standards and recommendations set forth by the controller chip manufacturer. To develop a custom driver, you need detailed information on the SMC9000-series controller chip, which is available from SMC. Contact SMC at the following address:

SMC 80 Arkay Drive Hauppauge, NY 11788 Phone: (516) 435-6000 FAX: (516) 231-6004 www.smc.ru

## Manufacturer's Ethernet ID

Ethernet network adapter and interface manufacturers are assigned a unique manufacturer's ID by the IEEE Standards Office. A network address consists of 48 bits. The upper 24 bits are the manufacturer's ID and the lower 24 bits are the board's unique ID.

Developers creating network applications must know whether the manufacturer's ID for network adapters attached to the network are important or not.

Ampro's 24-bit manufacturer's ID for Ethernet controllers is displayed in hex as follows:

#### 00 40 53

Ethernet IDs are sometimes displayed by diagnostic or network analysis programs in binary format. Refer to your equipment manual for information on possible byte swapping in the display, as shown in this example.

#### $1010\ 1100\ 0010\ 0000\ 0000\ 0000$

# Byte-Wide Socket (S0)

The Little Board/486*e* CPU has a 32-pin onboard byte-wide memory socket designated **S0**. This socket supports 32-pin DIP JEDEC pin out memory devices, including EPROM, FLASH EPROM, SRAM, and nonvolatile RAM (NOVRAM) devices.

A memory device installed in the byte-wide socket can be used for:

- Simple program storage
- BIOS extension
- Solid State Disk (SDD)

Table 2–35 shows representative byte-wide memory devices that can be installed in the byte-wide socket. The table gives examples of generic part numbers, the size of the device (K bytes), and the DIP package pin count. It also lists the SSD device type, used by the Ampro Solid State Disk (SSD) Support Software to identify memory devices.

| SSD Device<br>Type | Size       | Package<br>Pins | Generic<br>Part Number |
|--------------------|------------|-----------------|------------------------|
|                    | EPR        | ROM             |                        |
| EPROM128           | 128K byte  | 32              | 27C010                 |
| EPROM256           | 256K byte  | 32              | 27C020                 |
| EPROM512           | 512K byte  | 32              | 27C040                 |
| EPROM1024          | 1024K byte | 32              | 27C080                 |
|                    | Flash E    | PROM            |                        |
| EPROM128           | 128K bytes | 32              | 28F010                 |
| EPROM256           | 256K bytes | 32              | 28F020                 |
| EPROM512           | 512K bytes | 32              | 29F040                 |
| SRAM               |            |                 |                        |
| SRAM128            | 128K bytes | 32              | 62204                  |
| SRAM512            | 512K bytes | 32              | 434000                 |

Table 2–35. Typical Byte-wide Devices

## Addressing the Byte-wide Socket

Use SETUP to specify the size and starting address of the byte-wide socket, and whether the BIOS enables the socket upon system initialization. Table 2–36 lists the possible settings for sizes and address ranges of the byte-wide socket.

Note

When the byte-wide socket is enabled, the memory address space it uses is unavailable for other devices, even if no memory device is installed in the socket. You must disable the byte-wide socket in SETUP before you can use the memory space for other purposes.

| Window  | Address      |
|---------|--------------|
| DISABLE | N/A          |
| 64K     | D0000-DFFFFh |
| 64K     | E0000-EFFFFh |
| 128K    | D0000-EFFFFh |

| Table 2–36. | Window Size and Address Selection | n |
|-------------|-----------------------------------|---|
|-------------|-----------------------------------|---|

A device used in the byte-wide socket must have access times of 250 nS or less.

If you install a device that is smaller than the selected window size, the contents of the device are duplicated in the byte-wide socket's memory space. For example, the software sees two copies of a 32K device in a 64K window, and 4 copies in a 128K window.

A16 is inverted so 128K devices programmed off board will have the halves swapped, for example, the lower half will be in the E0000 segment.

#### **ROM-BIOS Extensions**

The system can be configured to run its application from the byte-wide socket instead of loading it from a disk drive. This technique, known as a ROM BIOS extension, directly executes the application during the Power-On Self Test (POST) instead of booting from floppy or hard disk. For additional information regarding the ROM-BIOS extension concept and its practical implementation, contact Ampro Technical Support.

#### **Performance Issues**

Executing programs directly from the byte-wide socket can adversely affect system performance. There are a number of factors that can contribute to the performance impact:

- The byte-wide device is substantially slower than DRAM, as it is an 8-bit device instead of 32bit device.
- The device is accessed from the PC expansion bus, which is much slower than the high-speed processor memory bus.

Performance can be substantially improved by copying the contents of the byte-wide device into RAM and executing directly from RAM.

## Solid State Disk (SSD) Drives

Using the Ampro Solid State Disk (SSD) Support Software, you can configure EPROM, Flash EPROM, or SRAM solid-state devices, installed in the byte-wide sockets, to act as one or more disk drives. No custom programming is required. Regular DOS-compliant programs, including standard DOS utilities, can be used without modification.

Ampro's SSD support software creates data image files, based on your application programs and operating system, which can be programmed into the devices you install in the byte-wide sockets. The Ampro ROM-BIOS treats these devices like one or more disk drives, loading the programs into DRAM for execution. The sockets can be combined to serve as a single drive, or each socket can be used as a separate drive. You can use SSD drives in addition to, or instead of, normal floppy and hard disk drives.

You can increase system SSD capacity by adding one or more of Ampro's SSD expansion modules.

#### Accessing the Byte-Wide Socket

To access the byte-wide socket, it must be enabled. Using SETUP, either device can be enabled at boot time. This places the contents of the enabled device at the address specified in SETUP and the processor can access this memory in a normal fashion.

Here is a simple assembly language routine showing how to use an Ampro extended-BIOS call to enable or disable the byte-wide memory socket, S0. This code selects the first 64K page on large devices.

```
;------
; Access control code for a byte-wide socket
AH,0CDH
                   ; AMPRO function call
MOV
MOV
   AL,03h
                   ; Use 03 for SO
                   ; Use 01 to turn ON or 00 to turn OFF
   BL,nn
MOV
   BH,00
                   ; Selects page 0 of the device
MOV
   13H
TNT
```

Table 2–37 lists the segment addressing in large memory devices.

| Device<br>Size | 64KB<br>Segments                                                                                        | Segment A<br>(Upper Nibb                                                                                                    |                                                                                                    |
|----------------|----------------------------------------------------------------------------------------------------|----------------------------------------------------------------------------------------------------|----------------------------------------------------------------------------------------------------|
| 128K           | 2                                                                                                    | FIRST<br>SECOND                                                                                                    | BH=00h<br>BH=10h                                                                                                    |
| 256K           | 4                                                                                                    | FIRST<br>SECOND<br>THIRD<br>FOURTH                                                                                                    | BH=00h<br>BH=10h<br>BH=20h<br>BH=30h                                                                                                    |
| 512K           | 8                                                                                                    | FIRST<br>SECOND<br>THIRD<br>FOURTH<br>FIFTH<br>SIXTH<br>SEVENTH<br>EIGHTH                                                                                                    | BH=00h<br>BH=10h<br>BH=20h<br>BH=30h<br>BH=40h<br>BH=50h<br>BH=50h<br>BH=70h                                                                       |
| 1M             | 16                                                                                                    | FIRST<br>SECOND<br>THIRD<br>FOURTH<br>FIFTH<br>SIXTH<br>SEVENTH<br>EIGHTH<br>NINTH<br>TENTH<br>ELEVENTH<br>TWELFTH<br>TWELFTH<br>THIRTEENTH<br>FOURTEENTH<br>FIFTEENTH<br>SIXTEENTH | BH=00h<br>BH=20h<br>BH=30h<br>BH=30h<br>BH=40h<br>BH=50h<br>BH=60h<br>BH=70h<br>BH=80h<br>BH=90h<br>BH=B0h<br>BH=C0h<br>BH=D0h<br>BH=E0h<br>BH=F0h |
|                | <b>Note</b> : For a 128K byte window, use any of the odd numbered values (for instance, FIRST or THIRD) |                                                                                                    |                                                                                                    |

Table 2–37. Segment Addressing in Large Memory Devices

## Jumpering the Byte-Wide Socket

You must jumper the byte-wide socket for the devices you install. Jumper array W2 configures S0 for a particular device type. Table 2–38 shows how to install jumpers for supported memory devices.

| EPROM<br>Typical Devices                   | Pins | Jumper Diagram |
|--------------------------------------------|------|----------------|
| 128K EPROM - 27C010<br>256K EPROM - 27C020 | 32   | 1 3<br>7 9     |
| 512K EPROM - 27C040<br>1M EPROM - 27C080   | 32   | 1<br>7<br>9    |

Table 2–38. EPROM Jumpering for S0 (W2)

## Byte-Wide Socket Signals

A jumper W2 for S0, configures the byte-wide sockets for specific memory devices. Table 2–39 lists the signals that appear on the pins of W2.

| W14 Pin | Signal<br>Name | Description                                  |
|---------|----------------|----------------------------------------------|
| 1       | A18            | Address A18 (static)                         |
| 2       | Pin 1          | Connection to pin 1 of the byte-wide socket  |
| 3       | A19            | Address A19 (static)                         |
| 4       | Pin 31         | Connection to pin 31 of the byte-wide socket |
| 5       | -SMEMW         | Write strobe                                 |
| 6       | Pin 29         | Connection to pin 29 of the byte-wide socket |
| 7       | A15            | Address SA15 from the expansion bus          |
| 8       | Pin 3          | Connection to pin 3 of the byte-wide socket  |
| 9       | A14            | Address SA14 from the expansion bus          |

Table 2–39. Byte-Wide Jumper Pin Signals (W2)

## Using EPROMs

)If you install an EPROM in socket S0, make sure the jumper on W2 is set properly. Some EPROMs draw current through their chip select lines (or other pins) when powered down. Table 2–40 lists the Flash EPROM jumpering for S0.

| Flash EPROM<br>Typical Devices                                                               | Pins | Jumper Diagram |
|----------------------------------------------------------------------------------------------|------|----------------|
| 128K 5V Flash EPROM - 29F010<br>256K 5V Flash EPROM - 29F020<br>512K 5V Flash EPROM - 29F040 | 32   | 1 3<br>7 9     |

Table 2–40. Flash EPROM Jumpering for S0

## FLASH EPROM Programming

To program a Flash device in byte-wide socket S0, use the FlashWRI.EXE utility supplied on the Common Utilities diskette. The Common Utilities manual describes its operation. Only devices with 5V programming power are supported.

Custom Flash-programming routines can be developed using extended BIOS calls in the ROM BIOS. Contact Ampro Technical Support for information about the extended BIOS call provided for Flash programming power.

## Using SRAMs

The external battery power is combined with the internal battery using low forward voltage drop Schottky diodes. Table 2–41 lists the SRAM and NOVRAM jumpering for S0.

| SRAM<br>Typical Devices                  | Pins | Jumper Diagram |
|------------------------------------------|------|----------------|
| 128K SRAM - 628128<br>512K SRAM - 628512 | 32   | 1 3<br>7 9     |

Table 2–41. SRAM and NOVRAM Jumpering for S0

## Non-volatile RAM

Non-volatile RAM can be used as a means of dramatically storing and retrieving runtime application data. NOVRAM has the following specifications:

- 32 pin
- 128K bytes maximum in segments D0000 and E0000
- Must be programmed in place on the Little Board/486*e* CPU
- NOVRAM offers some advantages over Flash EPROM including faster access speeds and unlimited write operations.

# **Utility Connector (J16)**

10 functions appear on the 16-pin connector at J16:

- Auxiliary power connections
- Power indicator LED
- PC speaker
- Push-button reset switch
- Standard PC keyboard interface
- External back-up battery for the real-time clock

Table 2–42 shows the pinout and signal definitions of the Utility Connector. Since there are connections for diverse features on this single connector, a discrete-wire connector should typically be selected rather than a ribbon cable connector, although this is not a requirement. Table 2–43 shows manufacturer's part numbers for both types of mating connectors.

| Pin | Signal Name | Function                                                                                   |
|-----|-------------|--------------------------------------------------------------------------------------------|
| 1   | -12V power  | Connect external –12V supply here for distribution to expansion cards needing this voltage |
| 2   | Ground      | Ground return                                                                              |
| 3   | -5V power   | Connect external –5V supply here for distribution to expansion cards needing this voltage  |
| 4   | Ground      | Ground return                                                                              |
| 5   | LED Anode   | LED current source (+5V through 330 ohms)                                                  |
| 6   | EXSMI       | External SMI                                                                               |
| 7   | Speaker +   | PC audio signal output                                                                     |
| 8   | Ground      | Ground                                                                                     |
| 9   | Reset       | To one side of the manual reset button                                                     |
| 10  | N/C         | No connection                                                                              |
| 11  | Kbd Data    | Keyboard serial data                                                                       |
| 12  | Kbd Clk     | Keyboard Clock                                                                             |
| 13  | Ground      | Keyboard ground                                                                            |
| 14  | Kbd Power   | Keyboard +5V power                                                                         |
| 15  | BATV +      | External battery +                                                                         |
| 16  | BATV-       | External battery -                                                                         |

Table 2–42. Utility Connector (J16)

Table 2–43. J16 Mating Connector

| Connector Type | Mating Connector                           |
|----------------|--------------------------------------------|
| Ribbon         | 3M 3452-7600                               |
| Discrete Wire  | MOLEX Housing 22-55-2162<br>Pin 16-02-0103 |

## PC Speaker

The Little Board's motherboard logic includes a standard AT-compatible speaker port. The speaker logic signal is buffered by a transistor amplifier, and provides about 100 mW on J16-9 to an external 8-ohm speaker. Connect the other side of the speaker to ground, J16-10.

The audio output is based on two signals: the output of Timer 2; and the programming of two bits, 0 and 1, at I/O port 61h. Bit 1 of I/O port 61h is one term of a 2-input AND gate. The other term is the output from Timer 2. Thus, setting bit 1 to logic 1 enables the output of Timer 2 to the speaker, and logic 0 disables it. Disabling Timer 2 by setting bit 0 of port 61h to a 0 causes its output to go high. Then, use bit 1 of port 61h to control the speaker directly.

## **LED** Connection

To connect an external LED power-on indication lamp, connect the LED anode (-) to J16-7 and the cathode (+) to ground. J16-7 provides +5V through a 300 ohm resistor.

### **Push Button Reset Connection**

J16-1 provides a connection for an external normally open momentary switch to manually reset the system. Connect the other side of the switch to ground. The reset signal is "de-bounced" on the board.

## **Keyboard Connections**

An AT (not PC) keyboard can be connected to the keyboard port. J16-13 through J16-16 provide this function. Normally, AT keyboards include a cable that terminates in a male 5-pin DIN plug for connection to an AT. Table 2–44 lists the keyboard connector pinout and signal definitions, and includes corresponding pin numbers of a normal AT DIN keyboard connector.

| J16 Pin | Signal Name    | DIN Pin |
|---------|----------------|---------|
| 14      | Keyboard Clock | 1       |
| 13      | Keyboard Data  | 2       |
| N/C     | No connection  | 3       |
| 15      | Ground         | 4       |
| 16      | Keyboard power | 5       |

Table 2–44. Keyboard Connector (J16)

## **External Battery Connections**

To connect an external battery, connect its positive terminal to J16-17 and its negative terminal to J16-18. Use a 3.6-volt lithium cell.

The battery is connected by a low-drop Schottky diode. Two blocking devices are in series with the battery, complying with UL recommendations for lithium batteries.

## **Battery-Backed Clock**

An AT-compatible battery-backed real-time clock (with CMOS RAM) is standard on the Little Board/486*e* CPU. A 3.6-volt Lithium battery connected to the Utility Connector, J16, can power the clock. Battery drain for the clock is less than 1 uA. This battery will support the clock for about 10 years.

Use the Ampro SETUP utility to set the current time and date in the real-time clock, as well as SETUP information in the CMOS RAM portion of the clock chip (configuration memory).

The contents of the configuration memory are also stored in an onboard EEPROM. The ROM BIOS reads the EEPROM to get configuration information if the CMOS RAM data is lost. This means that the board functions without the battery. However, without a battery the real-time clock date and time will not be correct.

## Watchdog Timer

The purpose of a watchdog timer is to restart the system should some mishap occur. Possible problems include:

- A failure to boot properly
- Application software losing control
- Temporary power supply problems including spikes, surges, or interference
- Failure of an interface device
- Unexpected conditions on the bus
- Other hardware or software malfunctions

The watchdog timer helps assure proper start-up after any interruption.

The Little Board/486*e* ROM BIOS supports the board's watchdog timer function in two ways:

- There is an initial watchdog timer setting, specified using SETUP, which determines whether the watchdog timer is used to monitor the system boot, and if so, the length of the timeout. The options are Disable, 30 seconds, 60 seconds, and 90 seconds.
- There is a standard ROM-BIOS function that can be used by application software to start, stop, and retrigger the watchdog timer function.

The initial time-out should be set using SETUP to be long enough to guarantee that the system can boot and pass control to the application. Once the system is booted and the application is running, the application must periodically retrigger the timer so that a watchdog timer time-out does not occur. If the time-out does occur, the system responds in a manner determined by how the watchdog timer jumper, W4, is set. See Figure 2-11.

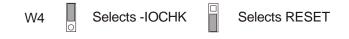

#### Figure 2–11. Watchdog Timer Response Jumper (W4)

The watchdog timer uses the standard alarm feature of the real-time clock. In a standard AT, the alarm output is connected to IRQ8. On the Little Board/486*e* CPU you can also jumper the alarm output to I/O Channel Check (-IOCHCK) or RESET with W4. I/O Channel Check is the bus signal that triggers a non-maskable interrupt (NMI). RESET is a hard reset signal, the same as pressing the Reset button. Watchdog timer responses are summarized in Table 2–45.

| Jumper W4      | SETUP    | WDT Response                                          |
|----------------|----------|-------------------------------------------------------|
| W4-1/2 Shorted | Enabled  | I/O Channel Check (NMI)                               |
| W4-2/3 Shorted | Enabled  | Hardware Reset                                        |
| W4 Open        | Enabled  | IRQ8 turns off interrupt. System continues unaffected |
| W4 Open        | Disabled | No action                                             |

Table 2–45. Watchdog Timer Setup

Note

If you use the MS-DOS operating system, you cannot use the watchdog timer to monitor the boot process. MS-DOS resets the alarm clock in the real-time clock at boot time.

The following assembly language routine illustrates how to reset the watchdog timer using the standard PC BIOS function call:

; Watchdog timer control program \_\_\_\_\_ AH,0C3h ; Watchdog Timer BIOS function MOV MOV AL,nn ; Use "00" to disable; "01" to enable ; timer. ; Selects time, in seconds MOV BX,mm ; (00-FFh; 1-255 seconds) 15h INT

Ampro provides a simple DOS program that can be used from the command line or in a batch program to manage the watchdog timer. It is called WATCHDOG, and is described in the Ampro Common Utilities manual.

Some versions of DOS turn off the real-time clock alarm at boot time. If your DOS does this, make sure that your application program enables the alarm function using this BIOS call.

Note

If the output of the Watchdog Timer is jumpered to trigger a non-maskable interrupt (NMI), an NMI IO Channel Check is asserted by the real-time clock alarm circuit when it times out. For the system to respond to the NMI, the NMI circuit must be enabled. (In the PC architecture, the non-maskable interrupt can be masked.) To enable (unmask) the NMI, execute the following code.

;-----; To enable NMI (IO channel check) ;------IN AL,61H AND AL,NOT 08H OUT 61H,AL ;------ To use the NMI I/O Channel Check in a custom Watchdog Timer handler routine, the standard NMI handler would have to be replaced with your custom code. If a customer supplied NMI interrupt service routine is installed, it can test to see if the I/O Channel Check NMI occurred by reading I/O port 61h, bit 6. Bit 6 is true (1) if the NMI occurred.

Note

Following the occurrence of an I/O Channel Check NMI, the function must be disabled and then re-enabled before the next one can occur.

The Watchdog timer is not compatible with Windows or other operating systems.

## **AT Expansion Bus**

The PC/AT expansion bus appears on a pair of header connectors at P1 and P2. P1 is a 64-pin female dual-row header. P2 is a 40-pin female dual-row header. Pins from both headers extend through the board, providing male connections for PC/104-compliant peripherals or other devices.

The PC-bus subset of the expansion bus connects to the first 62 positions of P1; the two additional positions of P1 (A32 and B32) are added grounds to enhance system reliability. Connector P2 replaces the 36-pin edge card connector of a conventional ISA expansion bus. It has extra ground positions at each end of the connector (C0, D0, and D19). (C19 is a key pin.) The extra grounds C0 and D0 are numbered "0" to keep the pin numbers of the remaining signals on the connector the same as those on the standard ISA bus. The layout of signals on P1 and P2 is compliant with the PC/104 bus specification. PC/104-compatible expansion modules can be installed on the Little Board/486*e* expansion bus.

The buffered output signals to the expansion bus are standard TTL level signals. All inputs to the Little Board/486*e* CPU operate at TTL levels and present a typical CMOS load to the expansion bus. The current ratings for most output signals driving the AT expansion bus are shown in Table 2–46 through Table 2–49, and indicate how the signals are terminated on the Little Board/486*e* CPU.

## Onboard MiniModule Expansion

One or more Ampro MiniModule products or other PC/104 modules can be installed on the Little Board/486*e* expansion connectors. When installed on P1 and P2, the expansion modules fit within the Little Board/486*e*'s outline dimensions. Most Ampro MiniModule products have stackthrough connectors compatible with the PC/104 Version 2.1 specification. Several modules can be stacked on the Little Board/486*e* headers. Each additional module increases the thickness of the package by 0.66 inches (15 mm). See Figure 2–12.

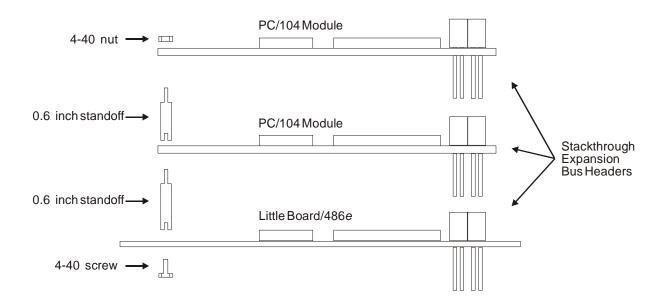

Figure 2–12. Stacking PC/104 Modules with the Little Board/486e CPU

## Using Standard PC and AT Bus Cards

Since the PC/104 bus is electrically identical to ISA, it is also possible to attach conventional 8-bit and 16-bit ISA expansion cards to the Little Board/486*e* CPU. This requires some type of passive adapter to perform the physical transition from PC/104 bus headers to standard ISA slots. Contact Ampro to use conventional ISA expansion cards in Little Board/486*e* systems.

## **Bus Expansion Guidelines**

Expanding a Little Board/486*e* CPU can be accomplished by connecting short ribbon cables to the header connectors. There are restrictions when attaching peripherals to the expansion bus with ribbon cables. If cables are too long or improperly terminated, noise and cross talk introduced by the ribbon cables can cause errors. Ampro strongly recommends conformance to the following guidelines:

• **Cable Length** and **Quality**—In general, the bus expansion cable must be as short as possible. Long cables reduce system reliability.

For cables up to 6 inches, use a high quality standard cable, such as 3M 3365/64 (64 conductor) and 3365/40 (40 conductor).

For cables between 6 and 12 inches long, use a high quality ground plane cable, such as 3M part number 3353/64 (64 conductor) and 3353/40 (40 conductor).

Do not use cables over 12 inches long.

- Backplane Quality—If a backplane can be connected to the Little Board/486*e* CPU, use a high quality backplane that minimizes signal crosstalk. Use a backplane that has power and ground planes between trace layers, and run guard traces between sensitive bus signals.
- Eliminating Reset and TC Noise—Many cards have asynchronous TTL logic inputs that are susceptible to noise and crosstalk. The active high RESET and TC bus lines are especially vulnerable. These signals can be made more reliable by adding a 200 pF to 500-pF capacitor between the signal and ground to prevent false triggering by filtering noise on the signals.

#### **Bus Termination**

Some backplanes include bus termination to improve system reliability by matching backplane impedance to the rest of the system. The specification recommends the use of AC termination sometimes called *snubbers*, rather than resistive termination. The recommended AC termination is a 50 to 100 pF capacitor, in series with a 50 to 100 ohm resistor, from each signal to ground.

Caution

Do not use resistive bus termination! If the signal requires termination, use AC termination only.

The actual requirements for signal termination depend on system configuration, interconnecting bus cable and on the number and type of expansion modules used. It is the system engineer's responsibility to determine the need for termination.

## **Expansion Bus Connector Pinouts**

Tables 2–34 through 2–37 show the pinout and signal functions on the PC/104-compliant expansion bus connectors. The expansion bus pin numbers shown in the following tables correspond to the scheme normally used on ISA expansion bus card sockets. Rather than numerical designations (1, 2, 3) they have alphanumeric designations (A1, A2..., B1, B2..., etc.).

The Little Board/486*e* CPU does not generate  $\pm 12$ VDC or -5VDC for the expansion bus. If devices on the bus require these voltages, they can be supplied to the bus connector from the Power Connector (J7).

| Dim | Signal          | Function                 | In/Out             | Current         |           |  |
|-----|-----------------|--------------------------|--------------------|-----------------|-----------|--|
| Pin | Signal<br>Name  | Function                 | in/Out             | Current         | PU/PD/S * |  |
| A1  | IOCHCK*         | bus NMI input            | IN                 | N/A             |           |  |
| A2  | SD7             | Data bit 7               | I/O                | 4 mA            | 4.7K PU   |  |
| A3  | SD6             | Data bit 6               | I/O                | 4 mA            | 4.7K PU   |  |
| A4  | SD5             | Data bit 5               | I/O                | 4 mA            | 4.7K PU   |  |
| A5  | SD4             | Data bit 4               | I/O                | 4 mA            | 4.7K PU   |  |
| A6  | SD3             | Data bit 3               | I/O                | 4 mA            | 4.7K PU   |  |
| A7  | SD2             | Data bit 2               | I/O                | 4 mA            | 4.7K PU   |  |
| A8  | SD1             | Data bit 1               | I/O                | 4 mA            | 4.7K PU   |  |
| A9  | SD0             | Data bit 0               | I/O                | 4 mA            | 4.7K PU   |  |
| A10 | IOCHRDY         | Processor Ready Ctrl     | IN                 | N/A             | 1K PU     |  |
| A11 | AEN             | Address Enable           | I/O                | 4 mA            |           |  |
| A12 | SA19            | Address bit 19           | I/O                | 12 mA           |           |  |
| A13 | SA18            | Address bit 18           | I/O                | 12 mA           |           |  |
| A14 | SA17            | Address bit 17           | I/O                | 12 mA           |           |  |
| A15 | SA16            | Address bit 16           | I/O                | 4 mA            | 4 mA      |  |
| A16 | SA15            | Address bit 15           | I/O                | 4 mA            |           |  |
| A17 | SA14            | Address bit 14           | I/O                | 4 mA            |           |  |
| A18 | SA13            | Address bit 13           | Address bit 13 I/O |                 |           |  |
| A19 | SA12            | Address bit 12           | I/O                | 4 mA            |           |  |
| A20 | SA11            | Address bit 11           | I/O                | 4 mA            |           |  |
| A21 | SA10            | Address bit 10           | I/O                | 4 mA            |           |  |
| A22 | SA9             | Address bit 9            | I/O                | 4 mA            |           |  |
| A23 | SA8             | Address bit 8            | I/O                | 4 mA            |           |  |
| A24 | SA7             | Address bit 7            | I/O                | 4 mA            |           |  |
| A25 | SA6             | Address bit 6            | I/O                | 4 mA            |           |  |
| A26 | SA5             | Address bit 5            | I/O                | 4 mA            |           |  |
| A27 | SA4             | Address bit 4            | I/O                | 4 mA            |           |  |
| A28 | SA3             | Address bit 3            | I/O                | 4 mA            |           |  |
| A29 | SA2             | Address bit 2            | I/O                | 4 mA            |           |  |
| A30 | SA1             | Address bit 1            | I/O                | 4 mA            |           |  |
| A31 | SA0             | Address bit 0            | I/O                | 4 mA            |           |  |
| A32 | GND             | Ground                   | N/A                | N/A             |           |  |
| *   | PU = pull up; P | D = pull down; S = resis | stance in seri     | ies. All values | in ohms.  |  |

Table 2–46. AT Expansion Bus Connector, A1-A32 (P1)

| Pin | Signal<br>Name | Function                      | In/Out                      | Current         | PU/PD/S *    |
|-----|----------------|-------------------------------|-----------------------------|-----------------|--------------|
| B1  | GND            | Ground                        | N/A                         | N/A             |              |
| B2  | RESETDRV       | System reset signal           | OUT                         | 4 mA            |              |
| B3  | +5V            | +5 Volt power                 | N/A                         | N/A             |              |
| B4  | IRQ9           | Interrupt request 9           | IN                          | N/A             | 27K PU       |
| B5  | -5V            | To J7-5                       | N/A                         | N/A             |              |
| B6  | DRQ2           | DMA request 2                 | IN                          | N/A             | 2.2K PD      |
| B7  | -12V           | To J7-6                       | N/A                         | N/A             |              |
| B8  | ENDXFR*        | Zero wait state               | IN                          | N/A             |              |
| B9  | +12V           | To J7-4                       | N/A                         | N/A             |              |
| B10 | Key            | Key pin                       | N/A                         | N/A             |              |
| B11 | SMEMW*         | Mem Write(Iwr 1MB)            | I/O                         | 4 mA            | 22 S, 27K PU |
| B12 | SMEMR*         | Mem Read(Iwr 1MB)             | I/O                         | 4 mA            | 22 S, 10K PU |
| B13 | IOW            | I/O Write                     | I/O                         | 4 mA            | 22 S, 27K PU |
| B14 | IOR            | I/O Read                      | I/O                         | 4 mA            | 22 S, 27K PU |
| B15 | DACK3*         | DMA Acknowledge 3 OUT 6 mA    |                             |                 |              |
| B16 | DRQ3           | DMA Request 3                 | IN                          | N/A             | 2.2K PD      |
| B17 | DACK1*         | DMA Acknowledge 1             | OUT                         | 6 mA            |              |
| B18 | DRQ1           | DMA Request 1                 | IN                          | N/A             | 2.2K PD      |
| B19 | REFRESH*       | Memory Refresh                | I/O                         | 4 mA            | 22 S,1K PU   |
| B20 | SYSCLK         | Sys Clock                     | OUT                         | 4 mA            |              |
| B21 | IRQ7           | Interrupt Request 7           | IN                          | N/A             | 27K PU       |
| B22 | IRQ6           | Interrupt Request 6           | IN                          | N/A             | 27K PU       |
| B23 | IRQ5           | Interrupt Request 5           | IN                          | N/A             | 27K PU       |
| B24 | IRQ4           | Interrupt Request 4           | IN                          | N/A             | 10K PU       |
| B25 | IRQ3           | Interrupt Request 3           | IN                          | N/A             | 10K PU       |
| B26 | DACK2*         | DMA Acknowledge 2             | OUT                         | 6 mA            |              |
| B27 | TC             | DMA Terminal Count            | DMA Terminal Count OUT 4 mA |                 |              |
| B28 | BALE           | Address latch enable OUT 4 mA |                             |                 |              |
| B29 | +5V            | +5V power N/A N/A             |                             |                 |              |
| B30 | OSC            | 14.3 MHz clock                | OUT                         | 6 mA            | 33 S         |
| B31 | GND            | Ground                        | N/A                         | N/A             |              |
| B32 | GND            | Ground                        | N/A                         | N/A             |              |
|     | * PU = pull    | up; PD = pull down; S = resis | stance in ser               | ies. All values | in ohms.     |

Table 2–47. AT Expansion Bus Connector, B1-B32 (P1)

| Pin | Signal<br>Name | Function              | In/Out         | Current         | PU/PD/S *    |
|-----|----------------|-----------------------|----------------|-----------------|--------------|
| C0  | GND            | Ground                | N/A            | N/A             |              |
| C1  | SBHE           | Bus High Enable       | I/O            | 4 mA            |              |
| C2  | LA23           | Address bit 23        | I/O            | 12 mA           |              |
| C3  | LA22           | Address bit 22        | I/O            | 12 mA           |              |
| C4  | LA21           | Address bit 21        | I/O            | 12 mA           |              |
| C5  | LA20           | Address bit 20        | I/O            | 12 mA           |              |
| C6  | LA19           | Address bit 19        | I/O            | 12 mA           |              |
| C7  | LA18           | Address bit 18        | I/O            | 12 mA           |              |
| C8  | LA17           | Address bit 17        | I/O            | 12 mA           |              |
| C9  | MEMR*          | Memory Read           | I/O            | 4 mA            | 27K PU       |
| C10 | MEMW*          | Memory Write          | I/O            | 4 mA            | 27K PU       |
| C11 | SD8            | Data Bit 8            | I/O            | 4 mA            | 4.7K PU      |
| C12 | SD9            | Data Bit 9            | I/O            | 4 mA            | 4.7K PU      |
| C13 | SD10           | Data Bit 10           | I/O            | 4 mA            | 4.7K PU      |
| C14 | SD11           | Data Bit 11           | I/O            | 4 mA            | 4.7K PU      |
| C15 | SD12           | Data Bit 12           | I/O            | 4 mA            | 4.7K PU      |
| C16 | SD13           | Data Bit 13           | I/O            | 4 mA            | 4.7K PU      |
| C17 | SD14           | Data Bit 14 I/O 4 mA  |                | 4 mA            | 4.7K PU      |
| C18 | SD15           | Data Bit 15           | I/O            | 4 mA            | 4.7K PU      |
| C19 | Key            | Key Pin               | N/A            | N/A             |              |
| * P | U = pull up; F | PD = pull down; S = r | esistance in s | eries. All valu | ues in ohms. |

Table 2–48. AT Expansion Bus Connector, C0-C19 (P2)

| Pin | Signal<br>Name         | Function                  | In/Out        | Current          | PU/PD/S * |  |
|-----|------------------------|---------------------------|---------------|------------------|-----------|--|
| D0  | GND                    | Ground                    | N/A           | N/A              |           |  |
| D1  | MEMCS16*               | 16-bit Mem Access         | IN            | N/A              | 330 PU    |  |
| D2  | IOCS16*                | 16-bit I/O Access         | IN            | N/A              | 330 PU    |  |
| D3  | IRQ10                  | Interrupt Request 10      | IN            | N/A              | 27K PU    |  |
| D4  | IRQ11                  | Interrupt Request 11      | IN            | N/A              | 27K PU    |  |
| D5  | +                      |                           | N/C           | N/A              |           |  |
| D6  | IRQ15                  | Interrupt Request 15      | IN            | N/A              | 27K PU    |  |
| D7  | IRQ14                  | Interrupt Request 14      | IN            | N/A              | 27K PU    |  |
| D8  | DACK0*                 | DMA Acknowledge 0         | OUT           | 6mA              |           |  |
| D9  | DRQ0                   | DMA Request 0             | IN            | N/A              | 2.2K PD   |  |
| D10 | DACK5*                 | DMA Acknowledge 5         | OUT           | 6mA              |           |  |
| D11 | DRQ5                   | DMA Request 5             | IN            | N/A              | 2.2K PD   |  |
| D12 | DACK6*                 | DMA Acknowledge 6         | OUT           | 6mA              |           |  |
| D13 | DRQ6                   | DMA Request 6             | IN            | N/A              | 2.2K PD   |  |
| D14 | DACK7*                 | DMA Acknowledge 7         | OUT           | 6mA              |           |  |
| D15 | DRQ7                   | DMA Request 7             | IN            | N/A              | 2.2K PD   |  |
| D16 | +5V                    | +5 Volt Power             | N/A           | N/A              |           |  |
| D17 | MASTER*                | Bus Master Assert         | IN            | N/A              | 330 PU    |  |
| D18 | GND                    | Ground                    | N/A           | N/A              |           |  |
| D19 | D19 GND Ground N/A N/A |                           |               |                  |           |  |
| *   | PU = pull up; F        | PD = pull down; SER = res | istance in se | ries. All values | in ohms.  |  |
|     |                        | † IRQ12 is not            | available.    |                  |           |  |

Table 2–49. AT Expansion Bus Connector, D0-D19 (P2)

## Interrupt and DMA Channel Usage

The AT bus provides several interrupt and DMA control signals. When the system is expanded with MiniModule products or plug-in cards that require either interrupt or DMA support, interrupt or DMA channels must be specifically selected. This typically involves setting switches or adding jumpers on the module. In most cases, these are not shared resources. It is important to configure the new module to use an interrupt or DMA channel not already in use. Table 2–50 and Table 2–51 provide a summary of the normal interrupt and DMA channel assignments on the Little Board/486*e* CPU.

| Interrupt | Function                                             |  |  |
|-----------|------------------------------------------------------|--|--|
| IRQ0*     | ROM BIOS clock tick function, from Timer 0           |  |  |
| IRQ1*     | Keyboard interrupt                                   |  |  |
| IRQ2*     | Cascade input for IRQ8-15                            |  |  |
| IRQ3      | Serial 2                                             |  |  |
| IRQ4      | Serial 1                                             |  |  |
| IRQ5      | Secondary Parallel port (option) / Serial 4 (option) |  |  |
| IRQ6      | Floppy controller                                    |  |  |
| IRQ7      | Primary Parallel port (option) / Serial 3 (option)   |  |  |
| IRQ8*     | Reserved for battery-backed clock alarm              |  |  |
| IRQ9**    | Ethernet interface default**                         |  |  |
| IRQ10     | Serial 4 (option)                                    |  |  |
| IRQ11     | Serial 3 (option)                                    |  |  |
| IRQ12     | Available                                            |  |  |
| IRQ13*    | Reserved for coprocessor *                           |  |  |
| IRQ14     | IDE hard disk controller                             |  |  |
| IRQ15     | Available                                            |  |  |
|           | n the PC/104 bus.<br>to IRQ2 on PC's expansion bus.  |  |  |

Table 2–50. Interrupt Channel Assignments

| Channel | el Function                                                |  |  |
|---------|------------------------------------------------------------|--|--|
| 0       | Available for 8-bit transfers                              |  |  |
| 1       | Available for 8-bit transfers<br>(Multimode Parallel port) |  |  |
| 2       | Floppy controller                                          |  |  |
| 3       | Available for 8-bit transfers                              |  |  |
| 4       | Cascade for channels 0-3                                   |  |  |
| 5       | Available for 16-bit transfers                             |  |  |
| 6       | Available for 16-bit transfers                             |  |  |
| 7       | Available for 16-bit transfers                             |  |  |

Table 2–51. DMA Channel Assignments

Table 2–52 summarizes the available interrupt assignments for all subsystems on the Little Board/486*e* CPU. Use the table to plan which interrupts to use in your system. Factory defaults are shown in gray.

|          |              |              |              |              | ,            |              | -            |              |    |              |    |
|----------|--------------|--------------|--------------|--------------|--------------|--------------|--------------|--------------|----|--------------|----|
|          |              |              |              |              |              | IRQ          |              |              |    |              |    |
| Function | 3            | 4            | 5            | 6            | 7            | 9            | 10           | 11           | 12 | 14           | 15 |
| Serial 1 |              | $\checkmark$ |              |              |              |              |              |              |    |              |    |
| Serial 2 | $\checkmark$ |              |              |              |              |              |              |              |    |              |    |
| Serial 3 |              |              |              |              | $\checkmark$ |              |              | $\checkmark$ |    |              |    |
| Serial 4 |              |              | $\checkmark$ |              |              |              | $\checkmark$ |              |    |              |    |
| Parallel |              |              | $\checkmark$ |              | $\checkmark$ |              |              |              |    |              |    |
| Floppy   |              |              |              | $\checkmark$ |              |              |              |              |    |              |    |
| IDE      |              |              |              |              |              |              |              |              |    | $\checkmark$ |    |
| Ethernet | $\checkmark$ |              |              |              |              | $\checkmark$ | $\checkmark$ | $\checkmark$ |    |              |    |
| Video    |              | (None)       |              |              |              |              |              |              |    |              |    |

Table 2–52. Summary of IRQ Options

## **SETUP Overview**

This section describes the SETUP function. It describes each option that can be set using SETUP. Additional sections describe important options that can be set for each major functional block of the board.

Note

The SETUP descriptions in the following section also contain much useful information about each SETUP topic. Review these sections even if you already know how to set the SETUP parameters.

This section assumes users are familiar with DOS. It does not attempt to describe the standard DOS and ROM BIOS functions. Refer to the appropriate DOS and PC reference manuals for information about DOS, its drivers and utilities, and about the software interface of the onboard ROM-BIOS. Where Ampro has added to or modified standard functions, these will be described.

The Ampro Common Utilities manual contains detailed descriptions of the Ampro utility programs supplied on the Utility diskette that is included with the Little Board/486*e* Quick Start Kit or Development Platform Kit.

Many options provided on the Little Board/486*e* CPU are controlled by the SETUP function. Activating the SETUP function can access these options. The parameters are displayed on four screens. To configure the board, modify the fields on these screens and save the results in the onboard *configuration memory*. Configuration memory consists of portions of the CMOS RAM in the battery-backed real-time clock chip and an Ampro-unique configuration EEPROM. To enhance embedded-system reliability, the contents of the EEPROM mirror the contents of the CMOS memory. The EEPROM retains your configuration information even if the clock's backup battery should fail. If you choose to use the Little Board/486*e* CPU without a battery, the system takes its SETUP parameters from the EEPROM, providing battery-free operation.

The SETUP information is retrieved from configuration memory when the board is powered up or when it is rebooted with a CTL-ALT-DEL key pattern. Changes made to the SETUP parameters, with the exception of the real-time clock time and date settings do not take effect until the board is rebooted.

The SETUP function is located in the ROM BIOS. It can be accessed using CTRL-ALT-ESC while the computer is in the Power-On Self Test (POST), just before booting up. This is called *hot key* access. The screen displays a message indicating when you can enter CTRL-ALT-ESC. You can also enter the SETUP function from the DOS command line using the SETUP.COM program provided on the Ampro Common Utilities diskette.

Table 2-53 summarizes the choices found on each SETUP page.

| Page  | Menu Name                                | Functions                                                                                                    |
|-------|------------------------------------------|----------------------------------------------------------------------------------------------------|
| 1     | Standard (CMOS/EEPROM)<br>Configuration  | Set date and time<br>Define floppy drives<br>Define IDE hard disks<br>Select video type<br>Display DRAM quantity<br>Set error halt conditions<br>Enable/disable video shadow RAM<br>Set POST display option                                                                                                    |
| 2     | Options/Peripheral<br>Configuration      | Enable/disable extended BIOS functions<br>Enable/disable serial ports<br>Enable/disable parallel port<br>Enable/disable floppy interface<br>Enable/disable IDE interface<br>Enable/disable hot key access to SETUP<br>Set video display state<br>Select POST display option<br>Configure byte-wide socket<br>Enable/disable serial boot loader<br>Enable/disable watchdog timer<br>Configure video display |
| 3     | Extended Serial Console<br>Configuration | Configure serial port parameters for serial console output                                                                                                    |
|       |                                          | Configure serial port output handshake option                                                                                                    |
|       |                                          | Configure serial port parameters for serial<br>console input                                                                                                    |
|       |                                          | Delete/include console port from DOS COM table                                                                                                    |
| * SET | UP pages 3 and 4 are available           | when you enable Extended BIOS from SETUP                                                                                                    |

Table 2–53. Functions on Each SETUP Page

#### Note

Some SETUP options can put systems into an unrecoverable state; a display option can be set preventing the SETUP screens from being seen. Installing a jumper between J11-7 and J11-8 (Serial 1 DTR and RI) temporarily sets all SETUP functions to their default state, bypassing the SETUP parameters stored in the configuration memory so that SETUP can be reentered and the problem corrected.

## SETUP Page 1—Standard (CMOS/EEPROM) Setup

The first SETUP page contains the parameters normally saved in CMOS RAM plus some additional parameters unique to the Little Board/486*e* CPU. The only parameters not auto saved in the EEPROM memory are the real-time clock date and time. If no battery is used or if the battery fails, the date and time will not be accurate. All other parameters are saved in the EEPROM.

Figure 2-13 shows what can be configured using SETUP page 1. Sections following the figure describe each option.

|                                                                                                    | Standard            | (CMOS/E     | EPROM) Set | up        |         |
|----------------------------------------------------------------------------------------------------|---------------------|-------------|------------|-----------|---------|
| Date (mm/dd/yyyy)                                                                                                    | 00/00/000           | 0           | Time (hh:  | mm:ss) 00 | :00:00  |
| lst Floppy<br>2nd Floppy                                                                                                    | 1.4M<br>None        | vla         | Heads      | Sectors   | Precomp |
| ATA/IDE Disk 1<br>ATA/IDE Disk 2                                                                                                    |                     | <i>йтр.</i> | IICAUS     | DECLOID   | FIECOUD |
| Video                                                                                                    | EGA/VGA             |             |            |           |         |
| Base Memory<br>Extended Memory                                                                                                    | 640<br>3072         |             |            |           |         |
| Error Halt<br>System POST                                                                                                    | HALT ON A<br>Normal | LL ERRO     | RS         |           |         |
| PGDN or (D)own for Extended Setup<br>$\uparrow \downarrow$ [Enter] moves between items, $\leftarrow \rightarrow$ + - Selects values<br>(E)xit to quit without change, or (S)ave to record changes |                     |             |            |           |         |

Figure 2–13. SETUP Page 1

## Date and Time

The time shown on the first SETUP screen is continuously updated and reflects the current state of the hardware real-time clock. The new time and date entered is immediately written to the device. Enter the date in the form mm/dd/yyyy. The year requires all 4 digits. Enter the time in 24-hour format, in the form hh:mm:ss.

The ROM BIOS maintains the *system* real-time clock. It is incremented approximately 18.2 times per second by an interrupt from timer/counter 0. The ROM BIOS automatically initializes the *system* real-time clock from the *hardware* real-time clock upon system reset or power up. The accuracy of the hardware real-time clock depends on connecting a battery to the appropriate terminals on J5, the Utility connector. If a battery is not attached, the system time information does not remain accurate after a power cycle.

### **Floppy Drives**

The ROM BIOS supports all of the popular DOS-compatible floppy disk formats. This includes all the 5-1/4 inch and 3-1/2 inch floppy formats—360K, 720K, 1.2M, and 1.44M byte. The ROM BIOS also supports dual-capacity use of high density floppy drives, systems can be read and booted from 360K floppies in a 1.2M 5-1/4 inch drive, and from 720K floppies in a 1.44M 3-1/2 inch drive.

#### **Drive Parameter Setup**

Enter the number and type of floppy drives in the system. If the drives connected to the system do not match the parameters in the configuration memory, POST displays an error message. To eliminate the error message, set the drive parameters to match your floppy drives.

### **IDE Hard Disk Drives**

The ROM BIOS supports one or two hard disk drives connected to the IDE interface. The IDE SETUP parameters are used for setting the physical parameters of the drives you install in your system. Physical drives can have one or more logical partitions. Up to eight *logical* drives or drive partitions can be installed but only two physical drives can be used. Older versions of DOS may limit the number of logical drives that can be installed.

No parameters are displayed for Auto detect hard disk. All IDE/ATA drives should be configured for Auto. Manual entries are for legacy use only to support Western Digital and similar MFM AT bus controllers.

To configure the system for one or two IDE drives, set the drive parameters with SETUP, as outlined here:

- Drive Types—The configuration memory contains a default list of parameters that specify the physical format of each drive. Each *type* specifies the total number of cylinders, number of heads, cylinder to begin pre-compensation, landing zone cylinder number, and the number of sectors per cylinder. The drive manufacturer supplies these parameters. The list contains legacy values, standard for PCs—a number of older (smaller) drives are defined.
  - 1. Two special drive types, 48 and 49, let you enter drive parameters manually. If no built-in drive type matches your drive, select drive type 48 or 49 and enter the drive parameters in the fields provided.
  - 2. Drive type **AUTO** selects **Autoconfigure**. Autoconfigure queries the drive for its parameters. All IDE/ATA drives respond to the query, allowing the BIOS to set the drive parameter values automatically. This option also provides Logical Block Addressing (LBA) capability, which supports drives larger than 512M bytes.

Note

LBA uses a translation scheme to convert physical heads, sectors and cylinders to logical block numbers. Due to differences in the translation schemes used by different system BIOSes, LBA-compatible drives that were formatted on Ampro systems may not function properly in other systems that support LBA mode. However, due to the intelligent translation algorithm in the Ampro BIOS, drives formatted in other systems may be usable on the Little Board/486*e* CPU.

- Drive Selection—Besides specifying the physical characteristics of each IDE drive, how they are to be used by the ROM BIOS must also be specified. Two factors control how they are used, drive number jumper(s) and the DOS disk map.
  - 1. An IDE drive can be jumpered as a **master** or **slave**. Each manufacturer's drive is different. Refer to the drive's technical documentation to find out how to jumper the drives. Drives default to **master** from the factory. If a system has only one IDE drive, it is generally already set up properly.
  - 2. Use the SETUP Extended Hard Disk Configuration menu (SETUP page 3) to enter the IDE drive(s) in the DOS disk map. Disk 1 in the map is logged by DOS as drive C, Disk 2 as drive D, and so on. See the description of SETUP page 3 for details.

Once the system's configuration memory is set, the IDE drive(s) can be formatted and otherwise prepared normally. Refer to the O/S and disk drive documentation for specific procedures and requirements.

### Video

Specify the initial video mode by selecting one of the following:

- Mono
- Color40
- Color80
- EGA/VGA

If the video display card is VGA, super VGA, or any other high-resolution standard, specify **EGA/VGA** regardless of how it is configured to initialize.

### **DRAM Memory**

The ROM BIOS automatically sets the amount of memory it discovers during Power-On Self-Test (POST) and stores the result when you save the configuration values when exiting SETUP. If the amount of memory installed on the board is changed however, SETUP must be run and a save performed before exiting. This updates the configuration memory to reflect the new memory size. Until this procedure is accomplished, an error message appears during POST.

If an error message appears during POST and the amount of memory installed was not changed, it indicates that at least part of the memory is not functioning properly.

## Error Halt

Select which kinds of errors will halt the POST. If the module is used without a keyboard, set this option to *not* halt on keyboard error.

## System POST

At boot time, the BIOS runs a series of tests called the Power-On Self Test or POST. Options in the Ampro BIOS allow the POST to be customized in order to control how fast the computer powers up. It also controls what the user sees at power up time. The choices are:

- Normal—Displays the results of all tests
- **Fast**—Faster than Normal POST because it uses a shorter memory test
- **Express**—Skips most tests and does not display POST test results on the screen

## **SETUP Page 2—Options/Peripheral Configuration**

Use SETUP page 2 to enable or disable many of the functions and peripherals provided on the Little Board/486*e* CPU. Figure 2–14 shows what can be configured on SETUP page 2, and the sections that follow describe each parameter.

```
LB/486e Options/Peripheral Configuration
          Little Board Extended BIOS...Enabled
          Advanced Power Mgmt BIOS.....Disabled
          Serial Port 1.....Enabled
          Serial Port 2.....Enabled
          Serial Port 3.....Enabled
          Serial Port 4.....Enabled
          Floppy Interface.....Enabled
          IDE/ATA Interface.....Enabled
          Mono/Color Jumper.....Color
          OnBoard DIP Socket.....Disabled
          Local Bus Video Display.....CRT&FP
          Flat Panel Display Type.....8
          Video State.....Enabled
          Blank Post Test.....Disabled
          Serial Boot Loader.....Disabled
          Watchdog Timer.....Disabled
          Hot Key Setup.....Enabled
           (S) ave to Record Extended Setup
 \uparrow \downarrow [Enter] Moves Between Items, \leftarrow \rightarrow + - Selects Values
PgUp or (U)p for previous page, PgDn or (D)own for next page
```

Figure 2–14. SETUP Page 2

### **Extended BIOS**

The Ampro Extended BIOS is normally enabled allowing access to SETUP pages three and four and the features they define. If the BIOS extensions are not used they can be disabled with this parameter. Some UNIX implementations or other operating systems may require disabling the extended portion of the BIOS. Application Notes and other documentation describing the specific Ampro extended BIOS services and how they are used are available from Ampro Technical Support.

## Serial Port

Use SETUP to independently enable or disable either of the two onboard serial ports. When SETUP is used to enable or disable a port, the change does not take effect until the system is rebooted.

The I/O addresses and interrupt assignments (IRQs) for the serial ports cannot be changed. Table 2–54 lists the I/O addresses and IRQs of each port. These resources are freed for use by other peripherals installed on the PC/104 bus when their respective ports are disabled.

| Port     | Address     |
|----------|-------------|
| Serial 1 | 3F8h – 3FFh |
| Serial 2 | 2F8h – 2FFh |
| Serial 3 | 3E8h – 3EFh |
| Serial 4 | 2E8h – 2EFh |

Table 2–54. Serial Port Resources

The BIOS normally logs Serial 1 and Serial 2 as COM1 and COM2. COM1 and COM2 are logical designations, not physical values. When the system boots, the BIOS scans the standard serial port addresses and installs the first port it finds as COM1. If it finds a second port, it installs that one as COM2, and so on. If you disable a serial port, the designations of all higher-numbered COM ports changes. See the Serial Port section of this Chapter for more information.

## Parallel Port

The Little Board/486*e* parallel port SETUP allows it to be enabled as the primary or secondary port. The I/O ports and interrupt request channels are freed for use by other peripherals installed on the PC/104 bus when the parallel port is disabled. Table 2–55 summarizes the resources that can be used for the parallel port.

| Selection | I/O Address   | Interrupt |  |  |
|-----------|---------------|-----------|--|--|
| Primary   | 0378h - 037Fh | IRQ7      |  |  |
| Secondary | 0278h - 027Fh | IRQ5      |  |  |
| Disable   | None          | None      |  |  |

Table 2–55. Parallel Port Resources

The BIOS normally logs the primary and secondary parallel ports as LPT1 and LPT2. LPT1 and LPT2 are logical designations, not physical values. When the system boots, the BIOS scans the standard parallel port addresses and installs the first port it finds as LPT1. If it finds a second port, it installs that one as LPT2, and so on. If a parallel port is disabled, the designation of all higher-numbered LPT ports change.

For further information about utilizing the parallel port, see the section on the bi-directional Parallel Port.

## Floppy Interface Enable

Enable or disable the onboard floppy interface. When disabled, the I/O ports assigned to the floppy controller become available, allowing them to be used by other devices installed on the expansion bus. Table 2–56 lists the resources used by the floppy controller.

| Selection | I/O Address                                                                                                    | IRQ  | DMA   |
|-----------|----------------------------------------------------------------------------------------------------|------|-------|
| Enabled   | 03F2h - Digital Output Register<br>03F4h - Main Status Register<br>03F5h - Data Register<br>03F7h - Control Register | IRQ6 | DMA 2 |
| Disable   | None                                                                                                    | None | None  |

Table 2–56. Floppy Controller Resources

## **IDE** Interface Enable

Enable or disable the onboard IDE hard disk interface. When disabled, the I/O ports and IRQ assigned to the IDE controller become available, allowing them to be used by other devices installed on the expansion bus. Table 2–57 lists the resources used by the IDE interface.

| Selection | I/O Address                                                      | Interrupt |
|-----------|------------------------------------------------------------------|-----------|
| Enabled   | 01F0h - 01F7 Control and Data Registers<br>03F7h Shared with FDC | IRQ14     |
| Disable   | None                                                             | None      |

If an IDE drive is attached to J6, disabling the IDE interface does not free the IRQ14 interrupt since it is connected directly to the drive. The cable must be disconnected.

## Hot Key Setup Enable

In some embedded systems, end-users are not permitted to use the *hot-key* sequence (CTRL-ALT-ESC) to enter SETUP. Hot key access to SETUP can be enabled or disabled using this parameter. This also prevents "+++" from entering SETUP when using the serial console feature.

## Video State

Video State can be set to Enabled or Inhibited. Inhibited **blanks** the display until an application program makes a call to the Video Restore State function in the video BIOS through INT10h. This provides a means of controlling what appears on the screen when the system starts up. This option can be used to inhibit the POST test display and everything else that DOS or an application would display, until a call is made to the video BIOS.

The following is an example of code that reenables the display inhibited by this option:

## Blank Post Test

The blank post test either enables or disables the POST display. If set to **Disabled**, the messages from the POST is not be sent to the console. Video display is restored when POST is completed. To inhibit display of a broader range of system and application messages, see Video State, above.

## Byte-Wide Socket Configuration

The byte-wide socket, S0 can be configured for its *starting address* and the *size* of the memory block in which it appears to the processor, or it can be disabled. Whether or not the socket should be enabled during the boot process can also be specified.

Table 2–58 lists the socket address configuration options that are available.

| Size       | Address         |
|------------|-----------------|
| Disabled   | None            |
| 64K bytes  | D0000h – DFFFFh |
| 64K bytes  | E0000h – EFFFFh |
| 128K bytes | D0000h – EFFFFh |

Table 2–58. Byte-Wide Socket Configuration

Ampro provides several extended BIOS function calls that allow software control of the byte wide socket state such as:

- Enable/disable
- Programming control for flash EPROMs

Contact Ampro Technical Support for additional information regarding these services.

Hardware jumpers can also be set to configure the byte-wide socket for any device installed in S0. Jumper positions are provided earlier in this chapter.

The byte wide socket has no hardware provisions for paging large memory devices, and is not recommended for SSD (64K byte maximum).

### Serial Boot Loader Enable

This parameter enables or disables the Serial Boot Loader option in the Ampro ROM BIOS. The serial boot loader allows booting from either of the onboard serial ports much in the same way you would boot from a local hard disk or from a LAN. A description of the Serial Boot Loader is provided in the Ampro Common Utilities manual (see SERLOAD and SERPROG). If the Serial Boot Loader is used, set this parameter to *Enabled*.

### Watchdog Timer Configuration

This parameter allows the time duration of the watchdog timer to be set for monitoring the boot process. It can be set to 30, 60, or 90 seconds, or it can be disabled. A description of the related WATCHDOG utility program can be found in the Ampro Common Utilities manual.

### Local Bus Video Display

If you will be using a CRT display, select CRT. If you will be using a flat panel display, select FP. If you will be using both types of display, select FP&CRT. If you select FP or FP&CRT, select a flat panel display type (see below).

## Flat Panel Display Type

There are up to 8 pre-installed flat panel video BIOS configurations available from SETUP, numbered 1 through 8. Select the panel you want by selecting its number. A list of supported panels is provided on the Utilities diskette.

#### Installing a Modified BIOS to Support a New Panel

If you wish to use an unsupported panel for your application, you must modify the video BIOS to support the new panel. Ampro provides a video BIOS modification kit to do this. Contact your Ampro sales representative or Ampro Technical Support for information about the Little Board/486*e* Flat Panel BIOS Modification Kit.

Once you have modified the video BIOS to support your new panel, you must install it on the Little Board/486*e* CPU. Follow the instructions in "Developing a Custom BIOS for an Unsupported Flat Panel," earlier in this chapter.

## **SETUP Page 3—Serial Console Configuration**

The ROM BIOS includes a unique set of features that allow full access to the system at any time over standard RS-232 serial ports. An embedded system can take advantage of these remote access capabilities using the serial console functions in the following ways:

- **Serial console**—Use Serial 1 or Serial 2 as a console. Use a serial terminal to replace the standard video monitor and keyboard.
- Serial boot loader—Boot from a serial port in much the same manner as booting from a local hard disk or from a network. This feature is enabled or disabled with the Serial Boot Loader option on Page 2 of SETUP.
- **Serial programming**—Automatically update system software, through a serial port. This feature permits replacing code in a FLASH device installed in the byte-wide socket.

For more information about these serial console functions, see *Serial Console Features*, under *Serial Ports*.

Figure 2–15 shows the options you can set for the serial console. Since DOS normally initializes the serial ports during boot, you have the option to remove the serial console port from DOS's COM port table. By doing this, the values you set on SETUP screen 4 remain after you boot DOS.

```
Extended Serial Console Configuration
     Console Output Device.....Video
     Console Input Device.....Keyboard
     Serial Console Output Setup
      Data Length.....
      Stop Bits.....
      Parity.....
      Baud.....
      Delete from Com Port Table...
     Console Output Handshake .....
     Serial Console Input Setup
      Date Length.....
      Stop Bits.....
      Parity.....
      Baud.....
      Delete from Com Port Table...
\wedge \downarrow [Enter] moves between items \leftarrow \rightarrow + - Selects values
         PgUp or (U)p for previous page
```

Figure 2–15. SETUP Page 3

This section describes the SETUP parameters found on the Extended Serial Console Configuration screen.

- **Console Output Device**—Select the console output device, either Video, Serial 1, Serial 2, or None.
- Console Input Device—Select the console input device, either the PC Keyboard, Serial 1, Serial 2, or None.
- Serial Console Output Setup—Enter the communication parameters for your console output serial port. Set the data length, stop bits, parity, and baud rate to match the serial output device.
- **Console Output Handshake**—Enable or disable hardware handshaking. If enabled, the DSR and CTS signals control the data flow. Be sure to connect the DSR and CTS signals on the serial port's connector to the appropriate handshake signals on the external serial device's interface connector.
- **Serial Console Input Setup**—Enter the communication parameters for the console *input* serial port. Set the data length, stop bits, parity, and baud rate to match the serial input device.
- Delete from COM Port Table—When DOS boots, it initializes the system serial ports. Different versions of DOS may set the ports to different default settings. Enabling this option causes the BIOS not to include console serial device(s) in the COM port table. This prevents DOS from changing the assigned port values entered in the SETUP screen.

#### Caution

Be careful when changing the console configuration. If *None* is specified for console input and output, there is no console access to the system. This state can be recovered by removing the serial console plug from the primary serial port connector and shorting pins J11-7/8.

## The SETUP.COM Program

The SETUP.COM utility can be used from the command line to access the same SETUP functions as the *hot key* code, CTRL-ALT-ESC. SETUP.COM also adds additional functionality, such as the ability to load and store configuration settings to a disk file. This same feature is used to store OEM information in the configuration memory EEPROM. SETUP.COM is on the Ampro Common Utilities diskette, included with the Little Board/486*e* Development Kit. See the Ampro Common Utilities manual for more information regarding SETUP.COM usage.

## Creating Configuration Files with SETUP.COM

The Ampro SETUP utility, SETUP.COM, offers the following options for command line entry:

SETUP [-switches] [ @file.ext | Wfile.ext ]

The supported switches and their meaning are shown in Table 2-59.

| Switch     | Function                                                                                                    |
|------------|----------------------------------------------------------------------------------------------------|
| ?          | Display a usage help screen                                                                                               |
| Т          | Set the (hardware) real-time clock time and date from the current DOS time and date.                                      |
| @file.ext  | Writes the specified file to the board's CMOS RAM and configuration EEPROM. Drive and path are optional in the file name. |
| W file.ext | Write CMOS RAM and EEPROM contents to the file specified. The file name may contain an optional drive and path.           |

#### Table 2–59. SETUP.COM Command Switches

You can save a copy of the current contents of the board's configuration memory to a disk file by using the W switch. The data saved includes the entire contents of the nonvolatile configuration EEPROM. The first 512 bits are the SETUP information (excluding time and date), the next 512 bits are available for OEM storage. See Ampro Application Note AAN-8805 for a description of how to use the OEM storage portion of the EEPROM.

The file you create with this menu option can be used as a source for programming the configuration memory of a Little Board/486*e* CPU at a later time.

As an example, the following command initializes the EEPROM values with a previously saved configuration:

C>SETUP @SYSTEM.A

Assuming you created the file SYSTEM.A with SETUP's write option, SETUP will initialize the EEPROM configuration memory using the contents of SYSTEM.A.

Using SETUP with the write and read parameters can be useful when many boards must be initialized automatically, or when you want to change between several predefined system configurations.

## **Operation with DOS**

The Little Board/486*e* CPU supports IBM's PC-DOS or Microsoft's MS-DOS, Version 3.3 or later, or any version of Digital Research's DR DOS as the disk operating system. Any differences between these similar operating systems are noted in the text where applicable.

#### Caution

Sometimes MS-DOS is customized by a manufacturer for a specific system and may not work on the Little Board/486*e* CPU. Use DR DOS (supplied by Ampro), IBM PC-DOS (supplied by IBM), or the generic version of MS-DOS (supplied by Microsoft on an OEM basis).

**EMS Option**—The Little Board/486*e* CPU can emulate the Lotus-Intel-Microsoft Expanded Memory Specification Version 4.0 (LIM EMS 4.0), with the memory management capability of the 80486DX2/4 CPU, under control of a device driver. Such drivers are available with the newer versions of DOS. With Microsoft MS-DOS, the driver is called EMM386.EXE.

**Serial Ports**—DOS normally supports the board's four serial ports as COM1, COM2, COM3, and COM4.

At boot time, DOS initializes the serial ports, assigning them their COM port designations and their communication parameter settings. Although this might vary with different types and versions of DOS, typical communication parameter settings are 2400 baud, even parity, 7 bits, and 1 stop bit.

Usually an application program that uses a serial port will access the port's hardware and reinitialize the communication parameters to other values, based on settings that the user has entered when configuring the application program.

**Parallel Port**—The Parallel Printer port is normally the DOS LPT1 device. Most application software uses LPT1 as the default printer port. If you enable the port, printing to it is automatic.

The following DOS commands can be used to test printing with the parallel printer:

| A>COPY CONFIG.SYS LPT1 | Prints contents of CONFIG.SYS |
|------------------------|-------------------------------|
| A>DIR >LPT1            | Prints the directory          |

In addition, the <PrtSc> (Print Screen) key will print the contents of the video screen to the LPT1 device. Also, you can use the Printer Echo function to print all characters typed on the keyboard. The command <Ctrl-P> enables the Printer Echo function. Entering <Ctrl-P> again disables Printer Echo.

**Disk Drives**—Older versions of DOS require you to divide disk drives larger than 32M bytes into more than one partition. More recent versions permit drives to be up to 2G bytes, though IDE drives are BIOS limited to 512M bytes. Larger IDE drives typically provide a driver to get around the BIOS limit.

## **Utility Software Overview**

The Little Board/486*e* Development Kit provides a number of software utilities on the Ampro Common Utilities diskette. Some of the programs provided on this diskette are:

**FLASHWRI**—Flash PROM utility for writing program images to Flash devices in byte-wide sockets.

**SETUP**—A utility used to access the ROM BIOS SETUP function from the DOS command line.

SERLOAD—A serial loader utility for downloading files from a remote host prior to system boot.

**SERPROG**—A utility to program Flash byte-wide devices from a serial port.

TVTERM—A Televideo 900-series terminal emulator.

WATCHDOG—Used to stop, start, or retrigger the watchdog timer function.

These utilities and others are described in the Ampro Common Utilities manual.

# Chapter 3 Technical Specifications

## Little Board™/486e CPU Specifications

The following section provides technical specifications for the Little Board<sup>TM</sup>/486e CPU.

### CPU/Motherboard

- CPU: 3.3 V 100 MHz or 133 MHz 80486
- System RAM: Socket for 168-pin DIMM, FPM or EDO only Supports up to 64M bytes total RAM
- 15 interrupt channels (8237-equivalent)
- 7 DMA channels (8259-equivalent)
- 3 programmable counter/timers (8253-equivalent)
- Standard PC/AT keyboard port
- Standard PC speaker port with .1 watt output drive
- Battery-backed real-time clock and CMOS RAM
  - Up to 10 year battery life
  - Supports battery-free operation
- Award ROM BIOS with Ampro embedded-system extensions

### Embedded-PC System Enhancements

- One 32-pin byte-wide memory socket:
  - Usable with 128K to 1M byte EPROMs, 128K to 512K byte FLASH EPROMs, 128K to 512K byte SRAMs, or 128K to 512K byte NOVRAMs (Non-volatile RAMs)
  - Onboard programming of 5 V FLASH EPROMs
  - Configurable as 64K or 128K byte window, addressed in the range of D0000h to EFFFFh Supported by Ampro SSD Support Software and many third-party operating systems
- 2K-bit configuration EEPROM:
  - Stores system SETUP parameters
  - Supports battery-free boot capability
  - 512 bits are available for OEM use
- Watchdog Timer:
  - Utilizes the onboard real-time clock alarm function
  - Timeout triggers a hardware reset or non-maskable interrupt
- Powerfail NMI triggers when +5 Volt power drops below +4.65 Volts.

## **Onboard Peripherals**

This section describes standard peripherals found on every Little Board/486e CPU.

- Four buffered serial ports with full handshaking: Implemented with 16550-equivalent controllers with built-in 16-byte FIFO buffers Onboard generation of ±9 Volts for RS-232C signal levels Channel two supports either RS-232C (direct connection) or RS-485 Adapter Logged as COM1, COM2, COM3, and COM4 by DOS.
- PC-compatible Parallel Port: Superset of standard LPT printer port. Bi-directional data lines
- Floppy Disk Controller:
  - Supports one or two drives Reliable digital phase-locked loop circuit Supports all standard PC/AT formats: 360K, 1.2M, 720K, 1.44M
- IDE Disk Controller:
  - Standard PC-compatible IDE hard disk controller Supports up to two hard disk drives
- PCI Flat Panel/CRT Video Controller Supports CRT, LCD, and EL displays Uses the C&T 65550 High Performance Flat Panel/CRT VGA Controller Onboard display RAM 2M bytes standard Video modes and resolutions, see Table 3-1 and 3-2 Supports interlaced or non-interlaced displays in up to 1280 x 1024 resolution modes Supports 24-bit True Color at 800 x 600 VGA resolution GUI accelerator for enhanced performance Video BIOS supports VESA super VGA modes Software programmable flat panel interface. Flat panel video BIOS contained in an onboard Flash EPROM device for easy customization Optional LCD Bias Supply. Circuit board plugs on to connector on the Little Board/486e CPU Supplies 15 V < Vee < 30 V DC, positive or negative polarity, at 30 mA (max) Voltage level (LCD contrast control) adjustable with an onboard or external potentiometer Sequences LCD power supplies to protect display Implements advanced power management functions

| Mode   | Display<br>Mode | Colors | Text                    | Font                | Pixels                        | Clock<br>(MHz)             | Horiz<br>(KHz) | Vert<br>(Hz) |
|--------|-----------------|--------|-------------------------|---------------------|-------------------------------|----------------------------|----------------|--------------|
| 0+, 1+ | Text            | 16     | 40x25<br>40x25<br>40x25 | 9x16<br>8x14<br>8x8 | 360x400<br>320x350<br>320x200 | 28.322<br>25.175<br>25.175 | 31.5           | 70           |
| 2+, 3+ | Text            | 16     | 80x25<br>80x25<br>80x25 | 9x16<br>8x14<br>8x8 | 720x400<br>640x350<br>640x200 | 28.322<br>25.175<br>25.175 | 31.5           | 70           |
| 4      | Graphics        | 4      | 40x25                   | 8x8                 | 320x200                       | 25.175                     | 31.5           | 70           |
| 5      | Graphics        | 4      | 40x25                   | 8x8                 | 320x200                       | 25.175                     | 31.5           | 70           |
| 6      | Graphics        | 2      | 80x25                   | 8x8                 | 640x200                       | 25.175                     | 31.5           | 70           |
| 7+     | Text            | Mono   | 80x25<br>80x25<br>80x25 | 9x16<br>9x14<br>9x8 | 720x400<br>720x350<br>720x350 | 28.322                     | 31.5           | 70           |
| D      | Planar          | 16     | 40x25                   | 8x8                 | 320x200                       | 25.175                     | 31.5           | 70           |
| E      | Planar          | 16     | 80x25                   | 8x8                 | 640x200                       | 25.175                     | 31.5           | 70           |
| F      | Planar          | Mono   | 80x25                   | 8x14                | 640x350                       | 25.175                     | 31.5           | 70           |
| 10     | Planar          | 16     | 80x25                   | 8x14                | 640x350                       | 25.175                     | 31.5           | 70           |
| 11     | Planar          | 2      | 80x30                   | 8x16                | 640x480                       | 25.175                     | 31.5           | 60           |
| 12     | Planar          | 16     | 80x30                   | 8x16                | 640x480                       | 25.175                     | 31.5           | 60           |
| 13     | Packed<br>Pixel | 256    | 40x25                   | 8x8                 | 320x200                       | 25.175                     | 31.5           | 70           |

Table 3–1. Supported CRT Video Modes—Standard VGA

#### **CRT Support for Standard Video Modes**

- PS/2 fixed frequency analog CRT monitor or equivalent. 31.5/35.5 KHz horizontal frequency.
- Multi-frequency CRT monitor. 37.5 KHz minimum horizontal frequency.
- Multi-frequency high-performance CRT monitor. 48.5 KHz minimum horizontal frequency.

| Mode | Display<br>Mode                                                                                          | Colors | VESA<br>Mode | Font | Pixels      | Clock<br>(MHz)              | Horiz<br>(KHz)               | Vert<br>(Hz)            | Mem.                                      |  |
|------|----------------------------------------------------------------------------------------------------|--------|--------------|------|-------------|-----------------------------|------------------------------|-------------------------|-------------------------------------------|--|
| 20   | Pack<br>Pixel                                                                                            | 16     | 120          | 8x16 | 640x480     | 25.175<br>31.5<br>36        | 31.5<br>37.5<br>43.3         | 60<br>75<br>85          | 256K<br>256K<br>256K                      |  |
| 22   | Pack<br>Pixel                                                                                            | 16     | 122          | 8x16 | 800x600     | 36<br>40<br>49.5<br>56025   | 35.1<br>37.9<br>46.9<br>53.7 | 56<br>60<br>75<br>85    | 256K<br>256K<br>256K<br>256K              |  |
| 24   | Pack<br>Pixel                                                                                            | 16     | 124          | 8x16 | 1024x768    | 65<br>78.75<br>94.5         | 48.5<br>60<br>68.7           | 60<br>75<br>85          | 512K<br>512K<br>512K                      |  |
| 241  | Pack<br>Pixel                                                                                            | 16     | 124          | 8X16 | 1024X768    | 44.900                      | 35.5                         | 43                      | 512K                                      |  |
| 28   | Pack<br>Pixel                                                                                            | 16     | 128          | 8x16 | 1280 x 1024 | 78.75<br>108                | 47<br>64                     | 43<br>60                | 1024K<br>1024K                            |  |
| 2A*  | -                                                                                                    | 16     | -            | 8x16 | 1600 x 1200 | -                           | -                            | -                       | 938                                       |  |
| 30   | Pack<br>Pixel                                                                                            | 256    | 101          | 8x16 | 640x480     | 25.175<br>31.5<br>36        | 31.5<br>37.5<br>43.3         | 60<br>75<br>85          | 512K<br>512K<br>512K                      |  |
| 31   | Pack<br>Pixel                                                                                            | 256    | 100          | 8x16 | 640x400     | 25.175                      | 31.5                         | 70                      | 256K                                      |  |
| 32   | Pack<br>Pixel                                                                                            | 256    | 103          | 8x16 | 800x600     | 36<br>40<br>49.5<br>56.25   | 35.1<br>37.9<br>46.9<br>53.7 | 56<br>60<br>75<br>85    | 512K<br>512K<br>512K<br>512K<br>512K      |  |
| 34   | Pack<br>Pixel                                                                                            | 256    | 105          | 8x16 | 1024x768    | 44.9<br>65<br>78.75<br>94.5 | 35.5<br>48.4<br>60<br>68.7   | 43(l)<br>60<br>75<br>85 | 1024K<br>1024K<br>1024K<br>1024K<br>1024K |  |
| 38   | Pack<br>Pixel                                                                                            | 256    | 107          | 8x16 | 1280 x 1024 | 78.75<br>108                | 47<br>64                     | 43<br>60                | 1280K<br>1280K                            |  |
| 3A*  | -                                                                                                    | 256    | -            | 8x16 | 1600 x 1200 | -                           | -                            | -                       | 1875K                                     |  |
| 40   | Pack<br>Pixel                                                                                            | 32K    | 110          | 8x16 | 640x480     | 25.175<br>31.5<br>36        | 31.5<br>37.5<br>43.3         | 60<br>75<br>85          | 1024K<br>1024K<br>1024K                   |  |
| 41   | Pack<br>Pixel                                                                                            | 64K    | 111          | 8x16 | 640x480     | 25.175<br>31.5<br>36        | 31.5<br>37.5<br>43.3         | 60<br>75<br>85          | 1024K<br>1024K<br>1024K                   |  |
| 42   | Pack<br>Pixel                                                                                            | 32K    | 113          | 8x16 | 800x600     | 36<br>40<br>49.5<br>56.25   | 35.1<br>37.9<br>46.9<br>53.7 | 56<br>60<br>75<br>85    | 1024K<br>1024K<br>1024K<br>1024K          |  |
|      | (The "I" in the Mode # column indicates "Interlaced.")<br>(* Modes 2AH and 3AH are for flat panel only.) |        |              |      |             |                             |                              |                         |                                           |  |

Table 3–2. Supported CRT Video Modes—Extended Resolution

| Mode | Display<br>Mode | Colors | VESA<br>Mode | Font | Pixels                             | Clock<br>(MHz)              | Horiz<br>(KHz)               | Vert<br>(Hz)            | Mem.                                 |
|------|-----------------|--------|--------------|------|------------------------------------|-----------------------------|------------------------------|-------------------------|--------------------------------------|
| 43   | Pack<br>Pixel   | 64K    | 114          | 8x16 | 800x600                            | 36<br>40<br>49.5<br>56.25   | 35.1<br>37.9<br>46.9<br>53.7 | 56<br>60<br>75<br>85    | 1024K<br>1024K<br>1024K<br>1024K     |
| 44   | Pack<br>Pixel   | 32K    | 116          | 8x16 | 1024 x 768                         | 44.9<br>65                  | 35.5<br>48.4                 | 43(I)<br>60             | 1536K<br>1536K                       |
| 45   | Pack<br>Pixel   | 64K    | 117          | 8x16 | 1024 x 768                         | 44.9<br>65                  | 35.5<br>48.4                 | 43(I)<br>60             | 1536K<br>1536K                       |
| 50   | Pack<br>Pixel   | 16M    | 112          | 8x16 | 640x480                            | 25.175<br>31.5<br>36        | 31.5<br>37.5<br>43.3         | 60<br>75<br>85          | 1024K<br>1024K<br>1024K              |
| 52   | Pack<br>Pixel   | 16m    | 115          | 8x16 | 800x600                            | 36<br>40                    | 35.1<br>37.9                 | 56<br>60                | 1536K<br>1536K                       |
| 6A   | Planar          | 16     | 102          | 8x16 | 800x600                            | 36<br>40<br>49.5<br>56.25   | 35.1<br>37.8<br>46.9<br>53.7 | 56<br>60<br>75<br>85    | 256K<br>256K<br>256K<br>256K         |
| 64   | Planar          | 16     | 104          | 8x16 | 1024 x 768                         | 44.9<br>65<br>78.75<br>94.5 | 35.5<br>48.4<br>60<br>68.7   | 43(I)<br>60<br>75<br>85 | 512K<br>512K<br>512K<br>512K<br>512K |
| 68   | Planar          | 16     | 106          | 8x16 | 1280 x 1024                        | 78.75<br>108                | 47<br>64                     | 43<br>60                | 768K<br>768K                         |
| 70   | Pack<br>Pixel   | 256    | 101          | 8x16 | 640x480                            | 25.175<br>31.5<br>36        | 31.5<br>37.5<br>43.3         | 60<br>75<br>85          | 512K<br>512K<br>512K                 |
| 71   | Pack<br>Pixel   | 256    | 100          | 8x16 | 640x400                            | 25.175                      | 31.5                         | 70                      | 256K                                 |
| 72   | Pack<br>Pixel   | 256    | 103          | 8x16 | 800x600                            | 36<br>40<br>49.5<br>56.25   | 35.1<br>37.9<br>46.9<br>53.7 | 56<br>60<br>75<br>85    | 512K<br>512K<br>512K<br>512K<br>512K |
| 74   | Pack<br>Pixel   | 256    | 105          | 8x16 | 1024x768                           | 44.9<br>65<br>78.75<br>94.5 | 35.5<br>48.4<br>60<br>68.7   | 43(I)<br>60<br>75<br>85 | 1024K<br>1024K<br>1024K<br>1024K     |
| 78   | Pack<br>Pixel   | 256    | 107          | 8x16 | 1280 x 1024                        | 78.75<br>108                | 47<br>64                     | 43<br>60                | 1280K<br>1280K                       |
|      |                 | · ·    |              |      | umn indicates<br>H are for flat pa |                             | l.")                         |                         |                                      |

Table 3–2. Supported CRT Video Modes—Extended Resolution (cont.)

Ethernet LAN Interface:

Complies with IEEE 802.3 (ANSI 8802-3) Controller: SMC9000-series Topology: Ethernet bus, using CSMA/CD Media interface options: 10BaseT (twisted pair), through an onboard RJ45 connector Data rate: 10M bits per second Data buffer: 4608 byte RAM, accessed through I/O ports I/O base address options: software selectable Interrupt options: IRQ3, IRQ9 (default), IRQ10, IRQ11 DMA: not used Boot ROM image can be installed in the board's byte-wide socket, only in S0

### Support Software

- Enhanced Embedded-PC BIOS features:
  - Solid State Disk (SSD) support
    Watchdog timer (WDT) support
    Fast boot and blank POST options
    Fail-safe boot logic
    Battery-free boot
    Serial console option
    Serial loader option
    EEPROM access function
    Advanced Power Management (APM) support
    BIOS OEM customization hooks

See the Ampro Embedded-PC BIOS data sheet for additional details about these features.

■ Software Utilities includes:

SETUP utility Watchdog timer support Power management support Serial access and development support Display controller support Ethernet controller support

### Mechanical and Environmental Specifications

- Dimensions: 8.0 x 5.75 x 1.2 inches (146 x 203 x 30 mm.). Refer to Figure 3–1 for mounting dimensions.
- Provision for system expansion with one or more Ampro MiniModule products or other PC/104 expansion modules.
- Power requirements (typical, with 16M byte DRAM):
   100 MHz 80486DX4 CPU: 1.46 Amps at +5V ±5%
- Operating environment: Standard: 0° to 70° C (with adequate airflow)
  - Extended temperature range can be tested by special order. Contact Ampro for details.
  - 5 to 95% relative humidity (non-condensing)
- Storage temperature: -55° to +85° C
- Weight: 1.54lbs with no DRAM installed
- PC/104 expansion bus
  - Female (non-stack through) 16-bit bus connectors, for expansion through PC/104 Version 2 double-stack through (DST) modules
  - Four mounting holes
- 10-layer PCB using latest surface mount technology

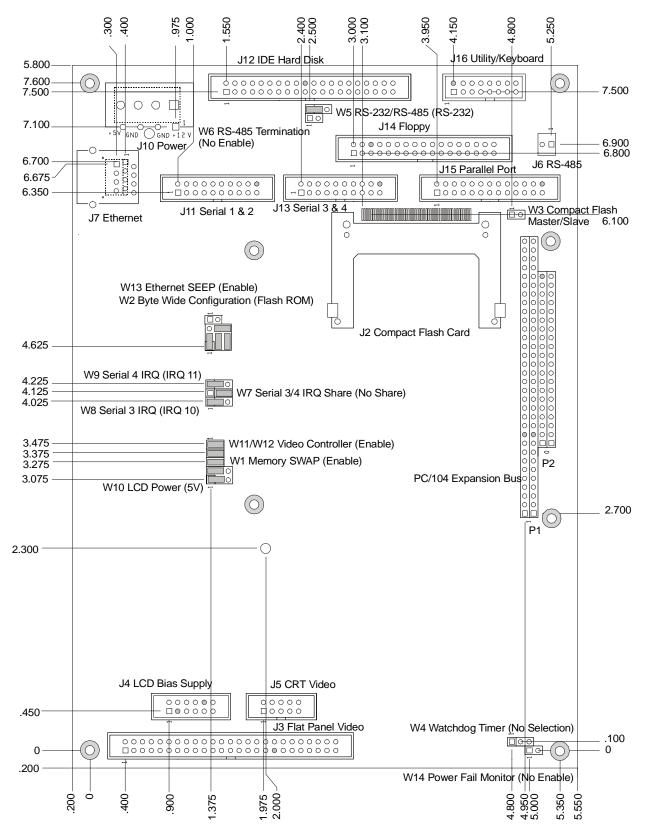

Figure 3–1. Mechanical Dimensions

Download from Www.Somanuals.com. All Manuals Search And Download.

## Index

#### #

techsupport@ampro.com, vii 1

#### 10BaseT, 2-44

## A

AAN-8805, EEPROM access, 2-86 AC termination, 2-64 advanced power management, 2-37 analog video, 2-33 AT bus, 2-62 Attachment Unit Interface (AUI), 2-42

### B

backup battery, 2-7 balanced line, 2-17 battery, external, 2-57 battery-backed clock, 2-58 bi-directional communication, 2-17 bi-directional parallel port, 2-21 blank post test, 2-81 boot PROM byte-wide socket, 2-44 installing, 2-43 bridge, 2-42 broadcast. 2-17 bus termination, 2-64 byte-wide addressing, 2-49 configuration, 2-52, 2-82 serial programming, 2-84 socket, 2-48 socket signals, 2-52 byte-wide socket, 4

## С

cables expansion bus, 2-64 IDE, 2-29 modem, 2-20 clock. 2-58. 2-75 COM port table, 2-19 Compact Flash interface, 2-32 Compact Flash device, 2-32 Compact Flash disk, 3 configuration summary, 2-4 configuration files, 2-86 configuration, byte-wide, 2-52 connectors, 2-2 contrast control, 2-40 cooling requirements, 2-7 CPU.1 CPU/motherboard, 3-1 cursor commands, 2-18 customer support, Ampro, vii

## D

DC power, 2-6 DIN plug, keyboard, 2-57 disk, floppy, 2-27, 2-75 disk, IDE, 2-29, 2-75 DMA, 2-70 DOS, 2-87 MODE command, 2-20 DRAM, 2-9, 2-77

### Ε

embedded-PC system enhancements, 3-1 EMS, 2-87 enhanced embedded-PC BIOS, 2 enhanced parallel port, 3 enhanced reliability, 5 environmental specifications, 3-7 EPROMs, 2-53 error halt, 2-77 Ethernet ID, 2-47 Ethernet ID, 2-47 Ethernet interface, 2-42, 3-6 Ethernet LAN interface, 4 Ethernet network interface, 2-42 expanded memory, 2-10 expansion bus, 5, 2-62 expansion bus pinouts, 2-65 expansion bus, ribbon cables, 2-64 expansion cards, 2-63 extended BIOS, 2-78 extended memory, 2-10 external battery, 2-57

## F

filtering, PC bus, 2-64 Flash EPROM programming, 2-53 flat panel display type, 2-83 flat panel BIOS support, 2-38 flat panel display, 2-35 flat panel/CRT video controller, 2-33 floppy drives, 2-27, 2-75 floppy interface, 3, 2-27, 2-80 configuration, 2-28 connector, 2-28 FTP, Ampro, vii

## G

general description, 1

## Η

half-duplex, 2-17 HALT testing, 6 hard drives, partitioning, 2-87 hot key setup, 2-80

## I

I/O map, 2-4 IDE hard drives, 2-75 IDE interface, 3, 2-29, 2-80 IDE interface configuration, 2-31 installation, MiniModules, 2-63 interface connector summary, 2-1 interface, floppy disk, 2-27 interface, IDE, 2-29 interrupts, 2-70

## J

jumpering, byte-wide, 2-52 jumpering, general information, 2-4

## L

LanWorks Technologies Inc., 2-43 large memory devices, 2-50 LCD Bias Supply option, 2-39 LED, power, 2-57 LIM 4.0, 2-87 lithium battery, external, 2-57 Little Board development platform, 8 Little Board/486*e* CPU specifications, 3-1 local bus video display, 2-82

## Μ

manufacturer ID, 2-47 mechanical specifications, 3-7 memory map, 2-9 Microsoft Corporation, 2-43 MiniModule installation, 2-63 modem, 2-20 modified BIOS new panel, 2-83 modular PC/104 bus, 5 motherboard, 1 multidrop, 2-17, 2-18

## N

network operating systems, 2-45 network OS drivers, 2-46 network terms, 2-42 network trunk, 2-42 node, 2-42 non-volatile RAM, 2-54 Novell, Inc., 2-43

## 0

onboard FLASH memory, 2-82 onboard peripherals, 3-2 OSI model, 2-45 overview, 2-1

## Р

parallel port, 2-79, 2-87 configuration, 2-21 I/O, 2-22 interrupt, 2-23 interrupt enable, 2-24 parallel port connector, 2-25 partioning hard drives, 2-87 performance, system, 2-50 phone numbers, Ampro, vii port, serial, 2-11 ports, 2-87 POST, SETUP, 2-77 power fail write protect, 2-8 power LED, 2-57 power requirements, 2-7 power sequencing, 2-37 power supplies, switching, 2-7 power, DC, 2-6 powerfail circuit, 2-8 printer port, 2-21 push button reset, 2-57

## Q

QNX Software Systems, 2-43

## R

real-time clock, 2-7, 2-58, 2-75 register bit definitions, 2-26 repeater, 2-42 reset, push button, 2-57 RJ11 modular connector, 2-16 RJ45, 2-44 ROM BIOS, 2-87 ROM BIOS, video functions, 2-19 ROM-BIOS, 2-13, 2-22 ROM-BIOS, extension, 2-49 router, 2-42 **RS-485** configuration, 2-15 interface, 2-17 RS-485 serial port, 2-11 RS-485 twisted-pair, 2-16

## S

segment, 2-42 serial boot, 2-20 serial boot loader, 2-82 serial console, 2-18 serial console option, 2-19, 2-84 serial handshake, 2-19 serial port, 2-11, 2-79, 2-87 configuration, 2-11 connectors, 2-13 interrupt, 2-12 serial ports, 3 serial programming, 2-20 **SETUP**, 2-72 page 1, 2-74 page 2, 2-78 page 3, 2-84 page summary, 2-72 SETUP.COM, 2-86 SMC, 2-46 snubbers, 2-64 software, 7 software utilities, 2-88 solid state disk, 2-50 solid state disk (SSD), 4 speaker, 2-57 SRAMs, 2-54 SSD, 2-50 station, 2-42 support software, 3-6 support, Ampro, vii switching power supplies, 2-7

## Т

technical support, Ampro, vii temperature, 2-7 termination, 2-16 termination, AT bus, 2-62 termination, floppy drives, 2-27 termination, PC bus, 2-64 terminators, 2-44 token passing, 2-18 twisted pair interface, 2-44 twisted-pair, 2-44

## U

utility connector, 2-55 utility software, 2-88

## V

Vee polarity, 2-39 video, 2-19, 2-77 video option, 3-2 video state, 2-81 VL-bus flat panel/CRT display controller, 2

### W

watchdog, 2-59 watchdog timer, 2-59, 2-82 website, Ampro, vii write protect, 2-8 Little Board<sup>TM</sup>/486e Technical Manual

Free Manuals Download Website <u>http://myh66.com</u> <u>http://usermanuals.us</u> <u>http://www.somanuals.com</u> <u>http://www.4manuals.cc</u> <u>http://www.4manuals.cc</u> <u>http://www.4manuals.cc</u> <u>http://www.4manuals.com</u> <u>http://www.404manual.com</u> <u>http://www.luxmanual.com</u> <u>http://aubethermostatmanual.com</u> Golf course search by state

http://golfingnear.com Email search by domain

http://emailbydomain.com Auto manuals search

http://auto.somanuals.com TV manuals search

http://tv.somanuals.com